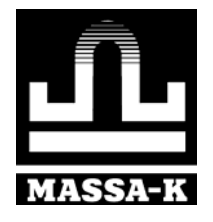

# **Описание форматов файлов и протокола обмена данными с терминалами серии R**

**Руководство программиста Редакция 6.19 2020** 

### **Содержание:**

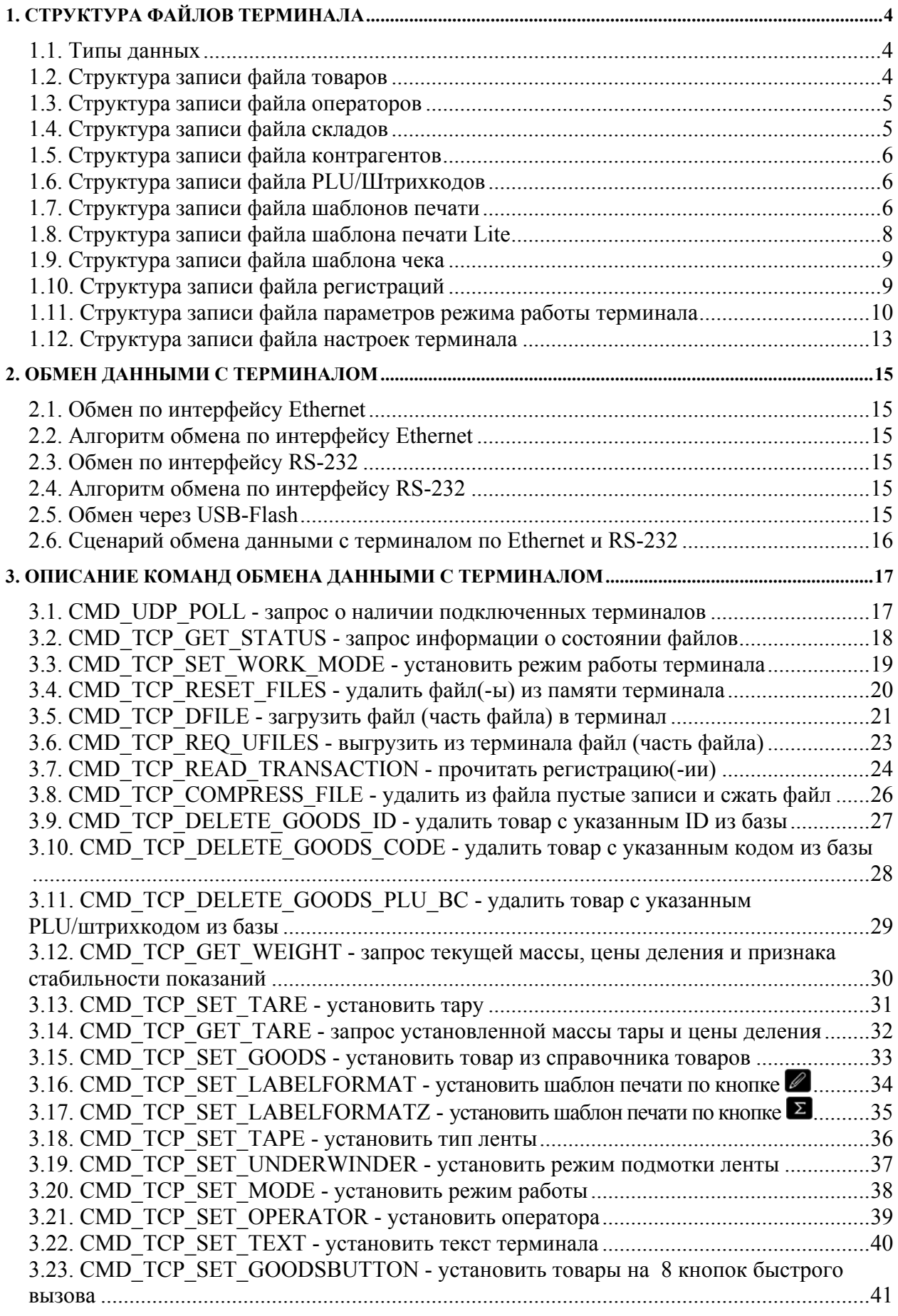

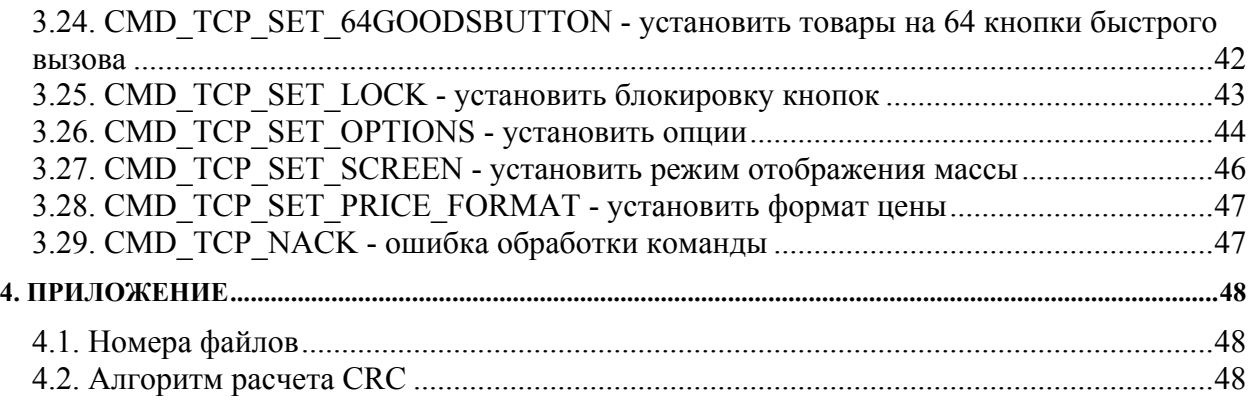

### <span id="page-3-0"></span>**1. Структура файлов терминала**

В начале каждого файла записывается его заголовок вида xxPCyyyyyyyyyy (всего 14 байт), где "xx" - номер файла (см. Таблицу 1 приложения), "yyyyyyyyyy" - версия файла (см. примечание).

*Примечание: версия файла - номер по порядку, уникальное значение, увеличивается на 1 при каждом новом формировании файла.* 

Далее, каждый файл (товаров, операторов, складов, контрагентов) состоит из последовательности записей определенного формата, описание форматов записей приведено ниже.

### <span id="page-3-1"></span>**1.1. Типы данных**

- UC беззнаковое однобайтное.
- US беззнаковое двухбайтное.
- UL беззнаковое четырехбайтное.

SS - знаковое двухбайтное.

SL - знаковое четырехбайтное.

### **1.2. Структура записи файла товаров**

<span id="page-3-2"></span>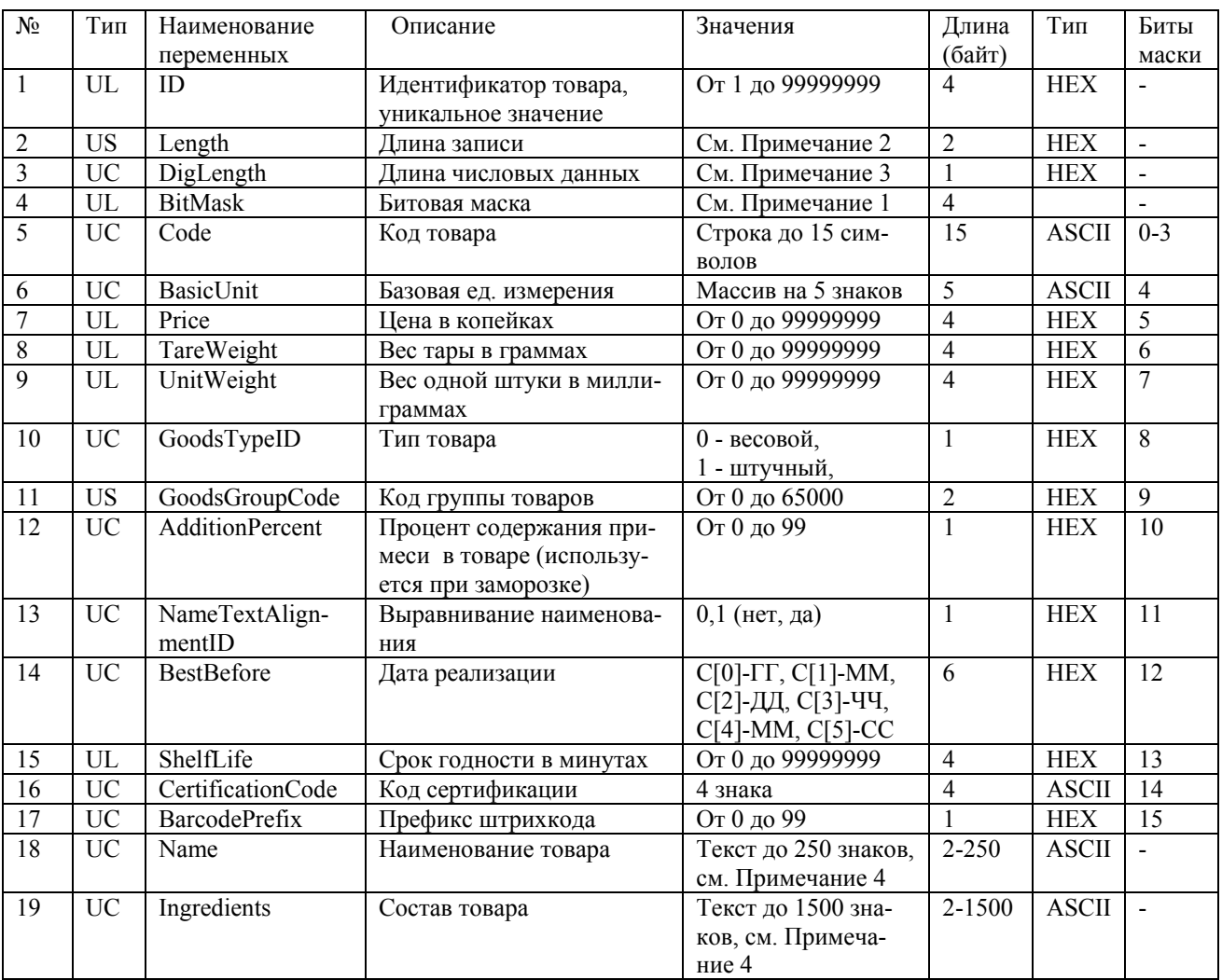

*Примечания:* 

*1. Если параметры №5 – 17 равны нулю, они не записываются в файл, соответствующий бит в поле BitMask устанавливается в ноль.* 

*2. Поле Length - длина записи, начиная с поля DigLength и заканчивая полем Ingredients включительно.* 

*3. Поле DigLength содержит длину данных начиная с поля BitMask и заканчивая полем BarcodePrefix включительно.* 

*4. Текстовые поля Name и Ingredients формируются следующим образом:* 

*- однострочный текст*

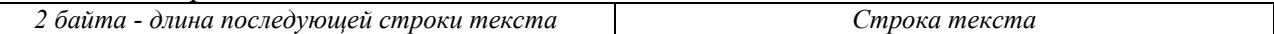

*- многострочный текст*

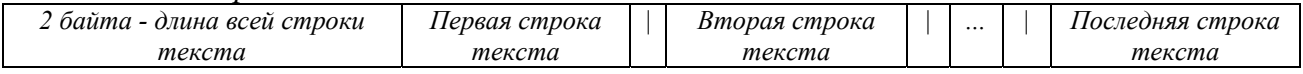

*где "|" - символ разделителя строк.* 

#### **1.3. Структура записи файла операторов**

<span id="page-4-0"></span>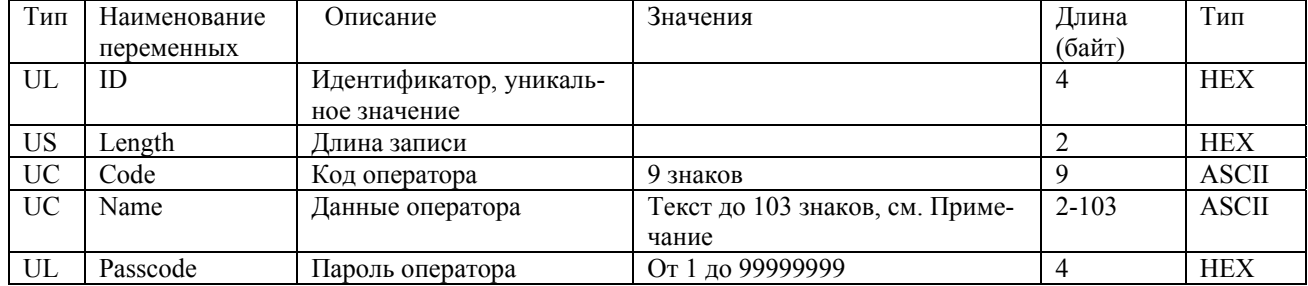

*Примечание: текстовое поле Name формируется следующим образом:* 

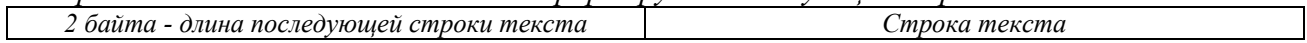

#### **1.4. Структура записи файла складов**

<span id="page-4-1"></span>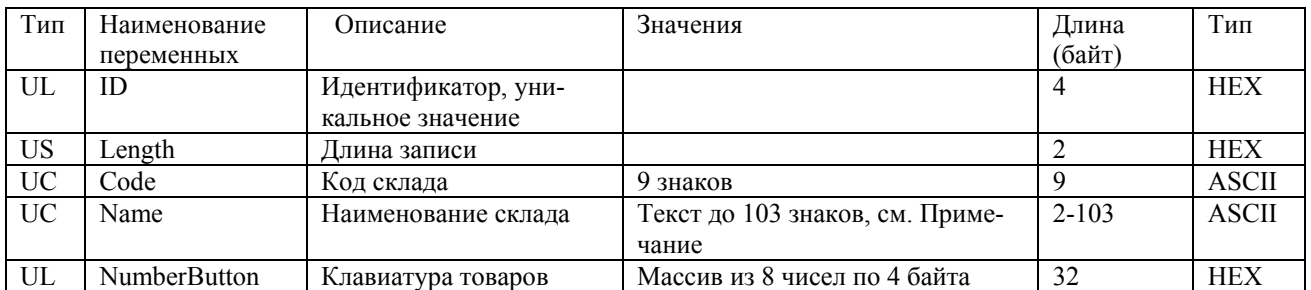

*Примечание: текстовое поле Name формируется следующим образом:* 

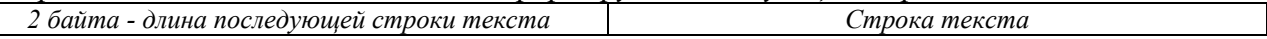

# **1.5. Структура записи файла контрагентов**

<span id="page-5-0"></span>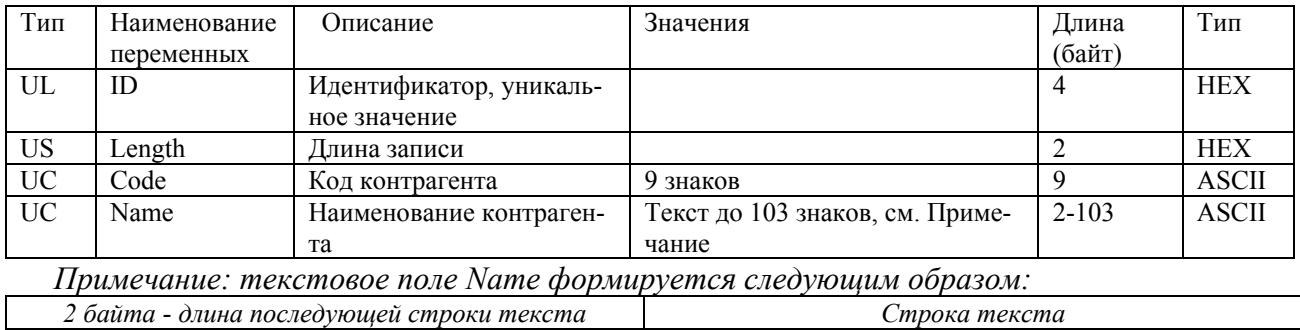

## **1.6. Структура записи файла PLU/Штрихкодов**

<span id="page-5-1"></span>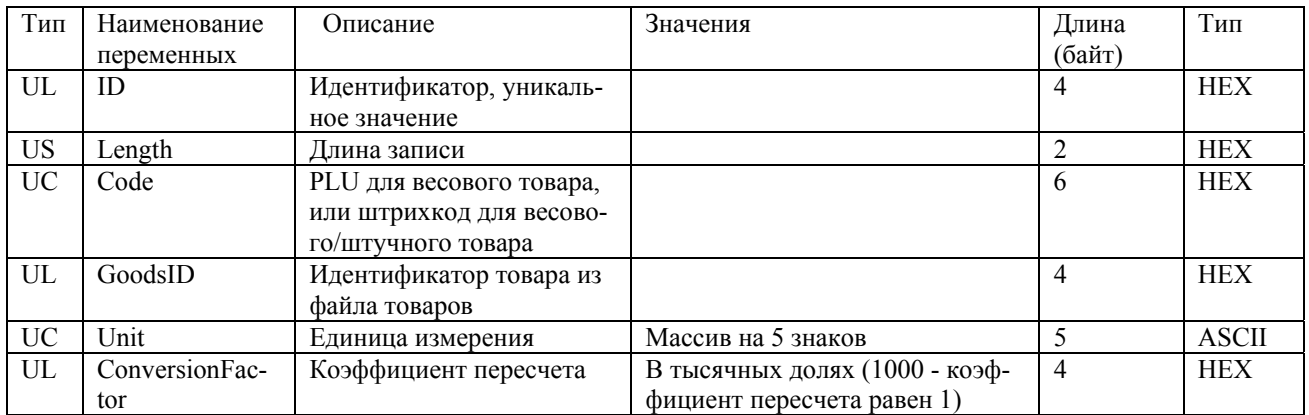

## **1.7. Структура записи файла шаблонов печати**

<span id="page-5-2"></span>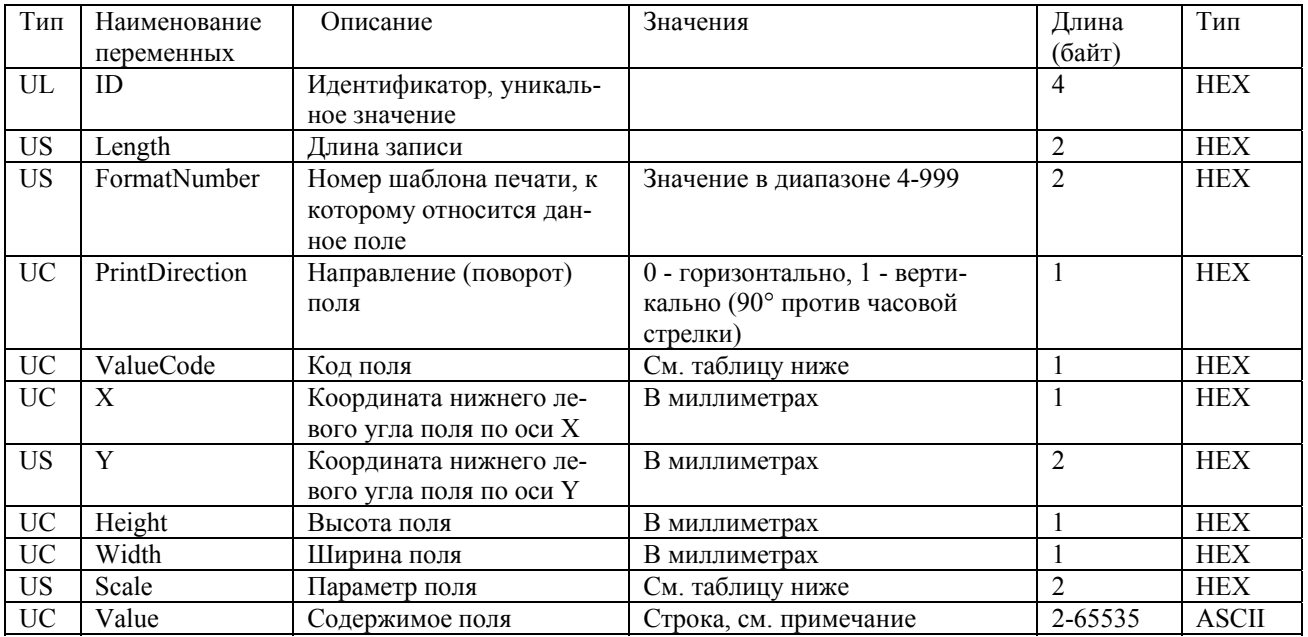

*Примечание: текстовое поле Value формируется следующим образом:* 

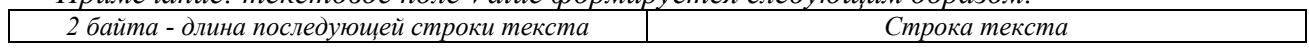

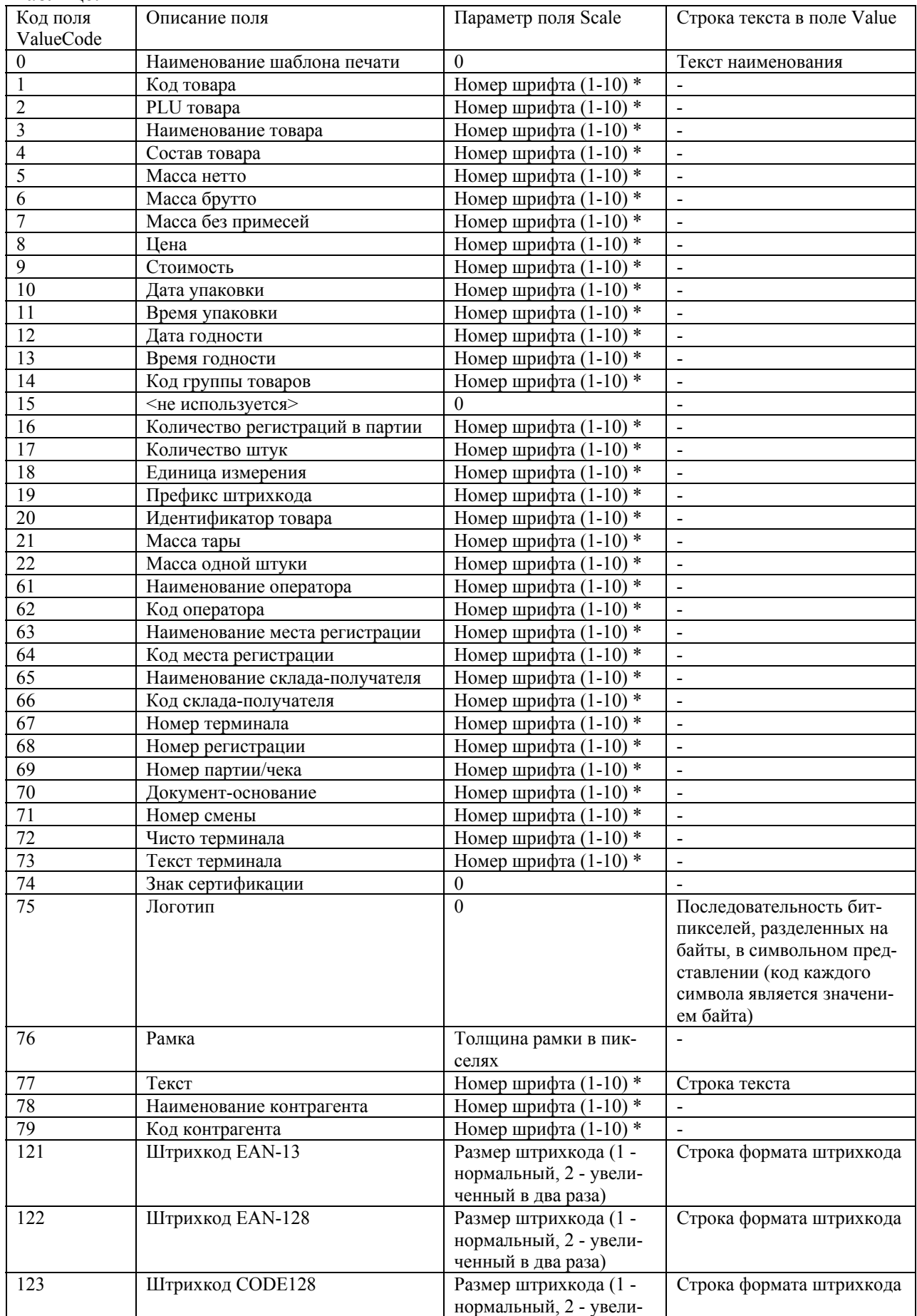

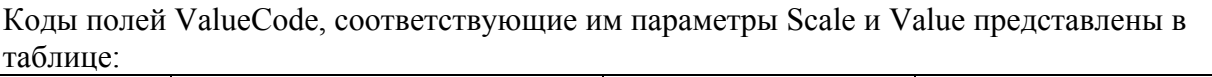

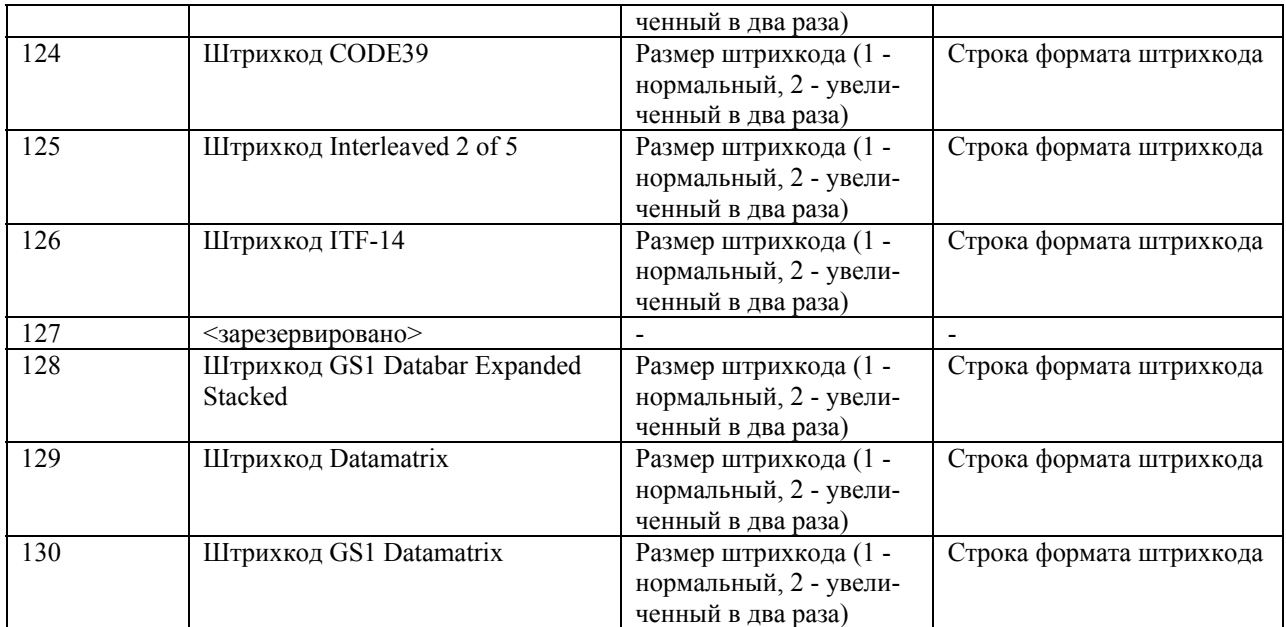

*Примечание: параметры шрифтов приведены в таблице:* 

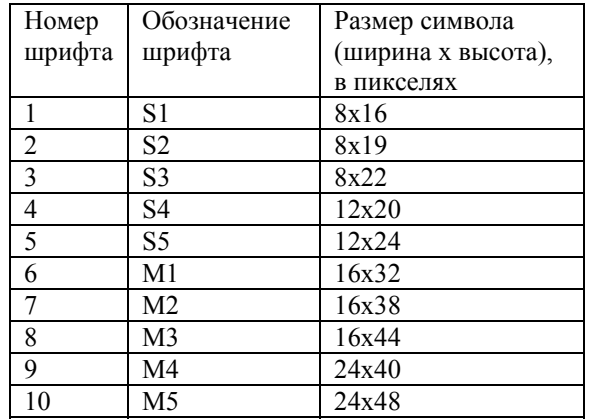

# **1.8. Структура записи файла шаблона печати Lite**

Файл шаблона печати Lite содержит только одну запись.

<span id="page-7-0"></span>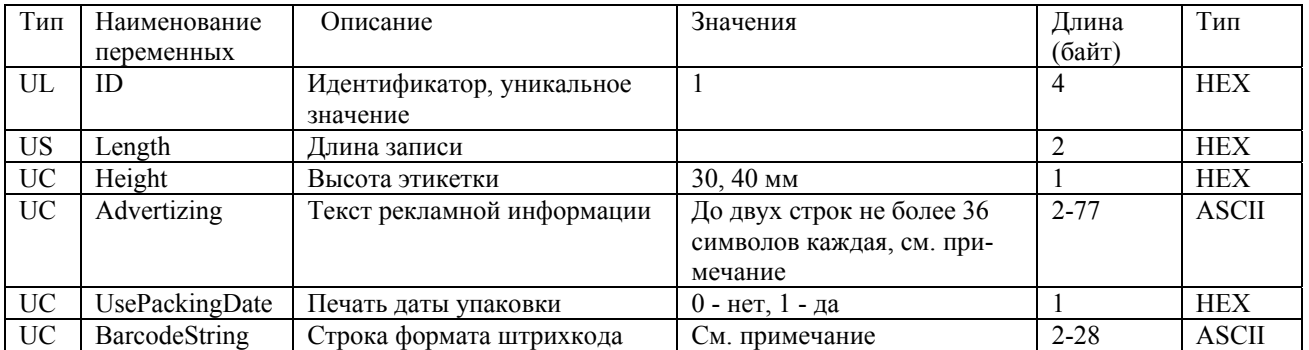

*Примечание: текстовые поля формируются следующим образом:* 

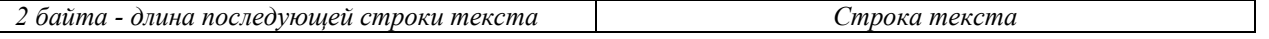

# **1.9. Структура записи файла шаблона чека**

<span id="page-8-0"></span>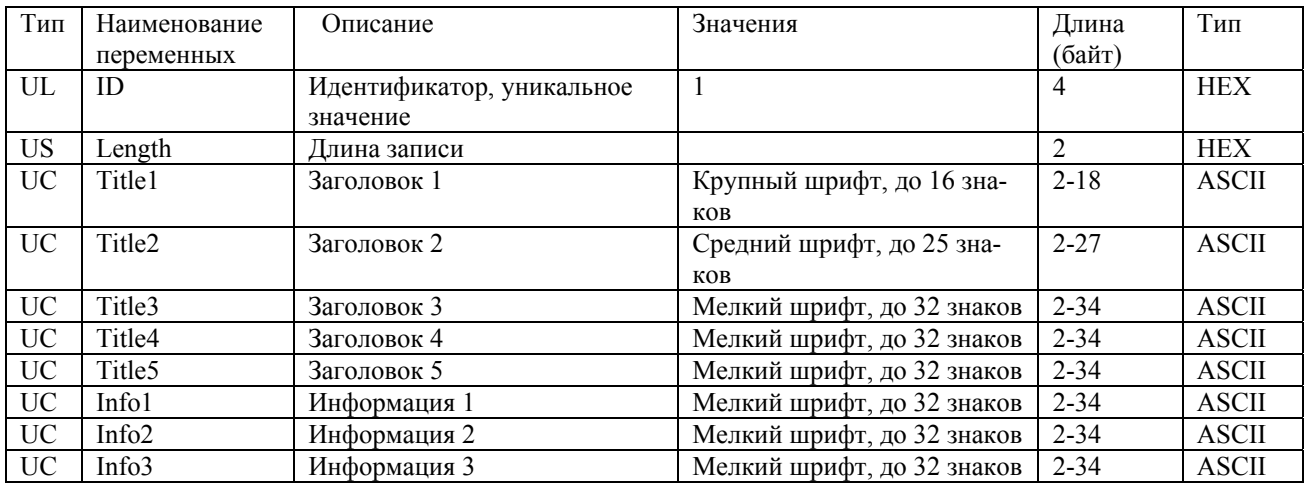

Файл шаблона чека содержит только одну запись

*Примечание: текстовые поля формируются следующим образом:* 

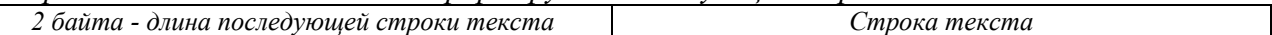

# **1.10. Структура записи файла регистраций**

<span id="page-8-1"></span>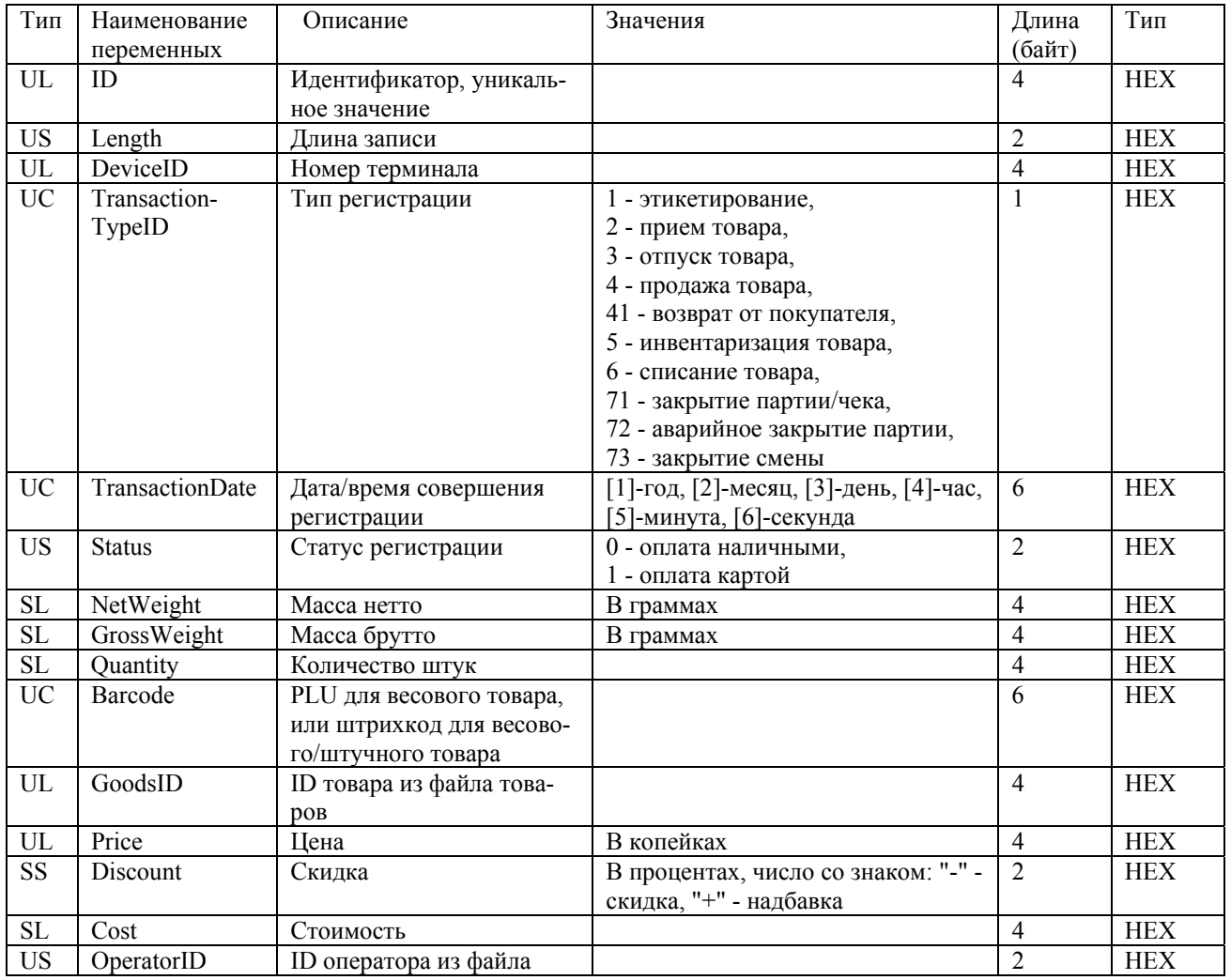

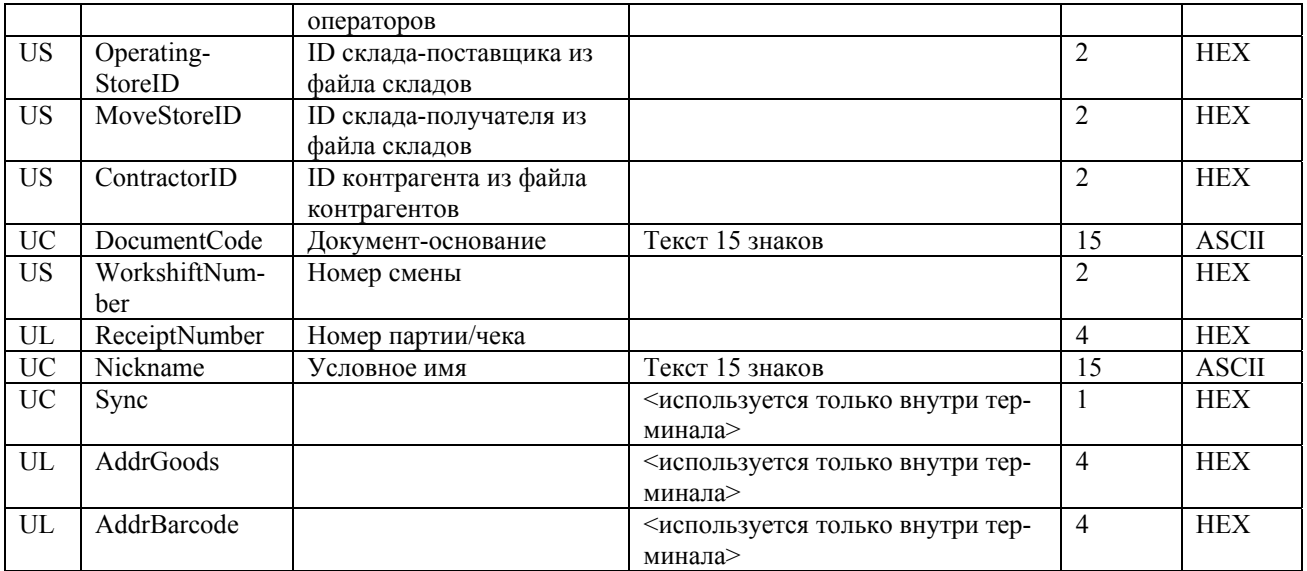

# **1.11. Структура записи файла параметров режима работы терминала**

<span id="page-9-0"></span>Файл параметров режима работы терминала содержит только одну запись. *Примечание: файл используется только при обмене данными через USB-Flash.* 

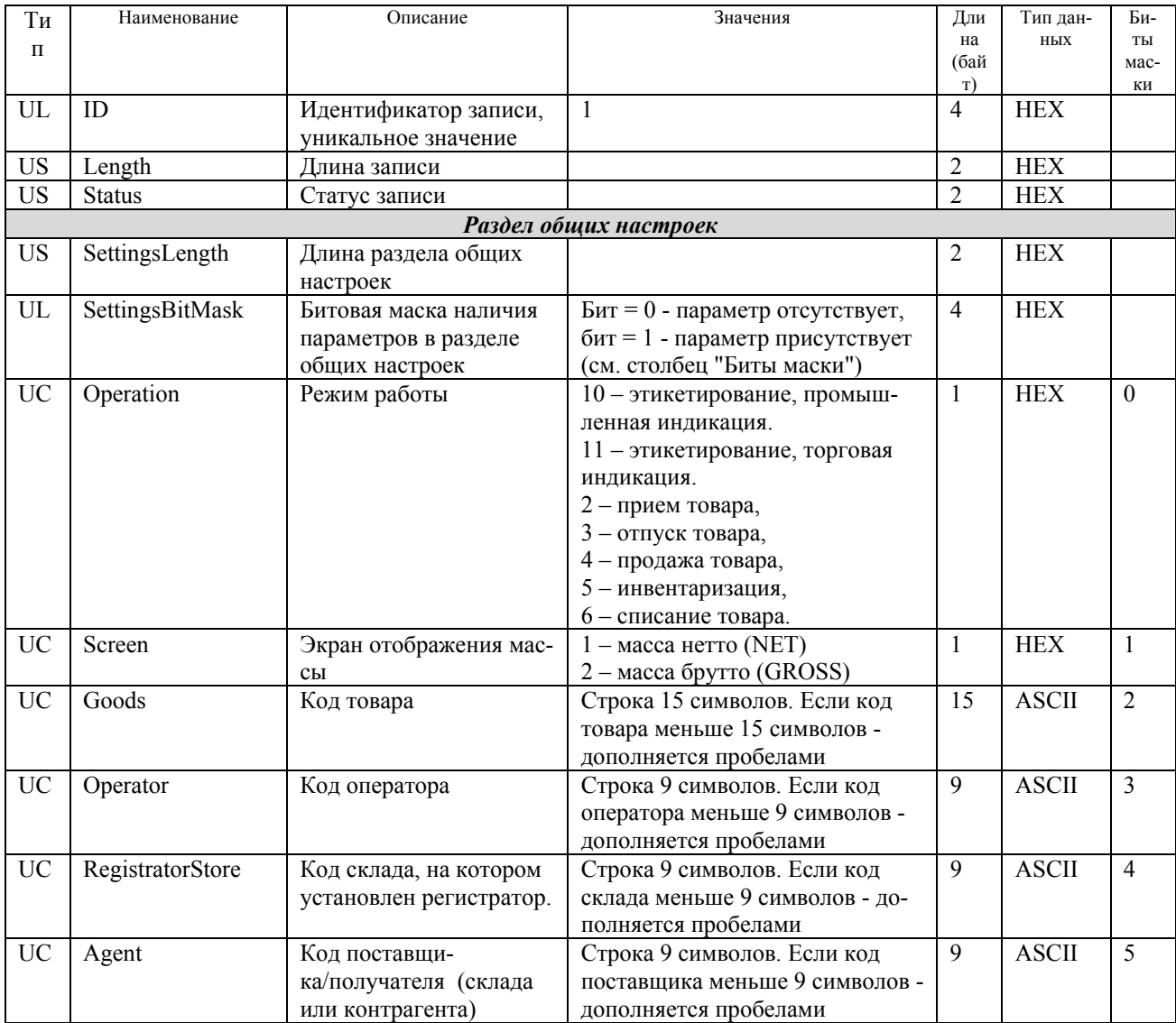

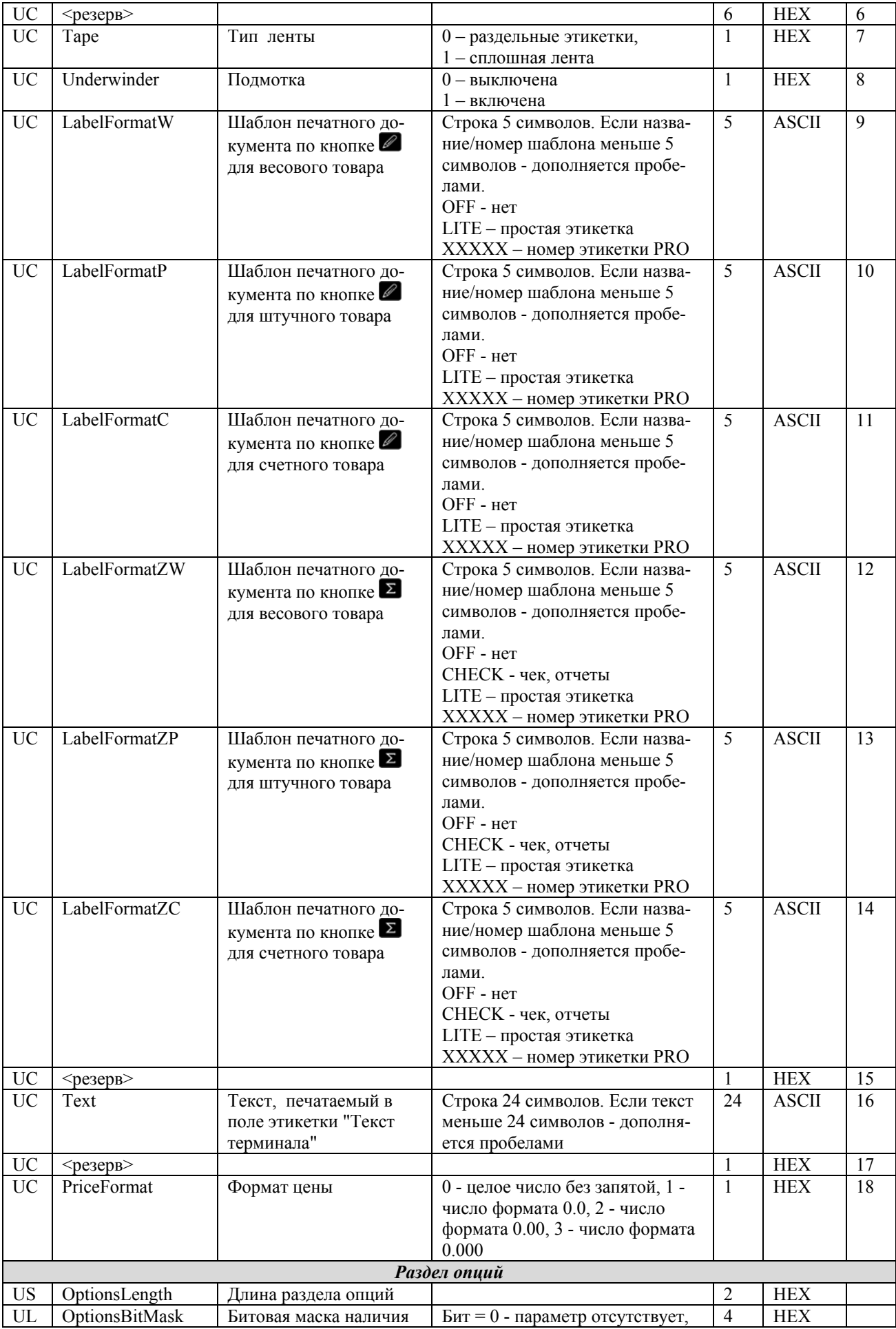

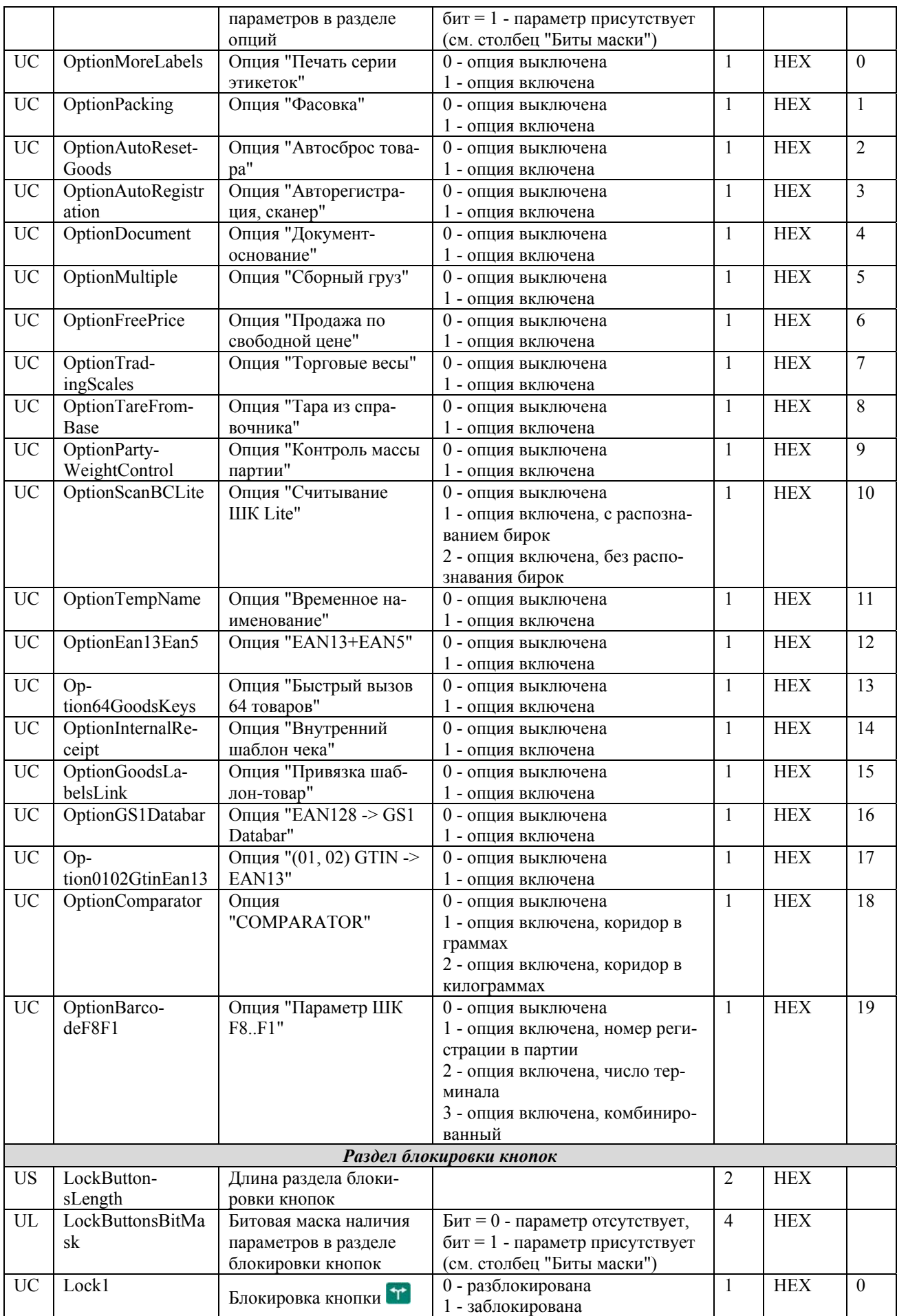

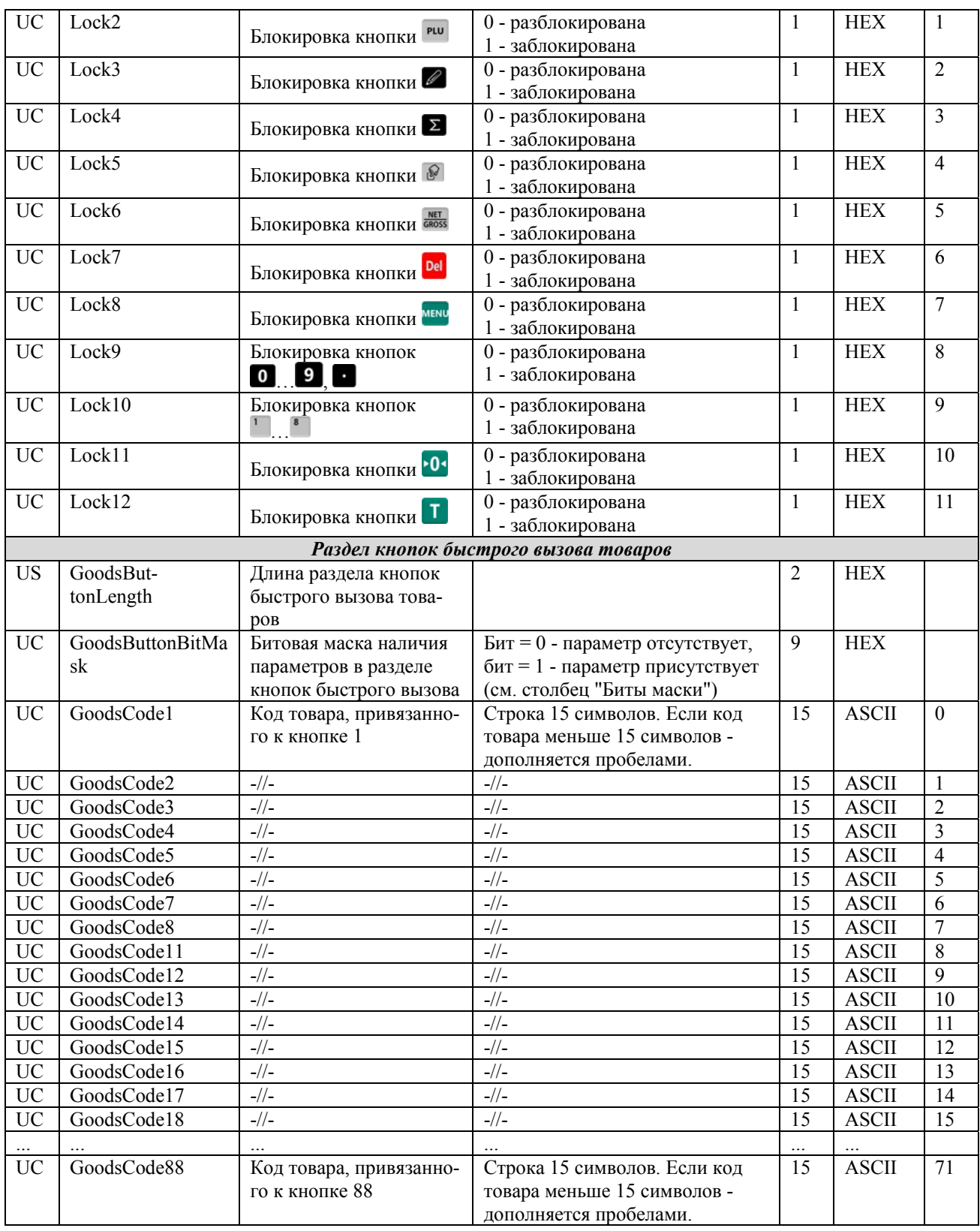

### <span id="page-12-0"></span>**1.12. Структура записи файла настроек терминала**

Файл настроек должен загружаться в терминал перед загрузкой остальных файлов в течение одного сеанса связи (сеанс связи - время между открытием и закрытием подключения к весам). В начале файла в качестве значения версии "yyyyyyyyyy" всегда должно

### содержаться "0000000001". Файл содержит только одну запись, структура которой приведена ниже.

Структура записи файла:

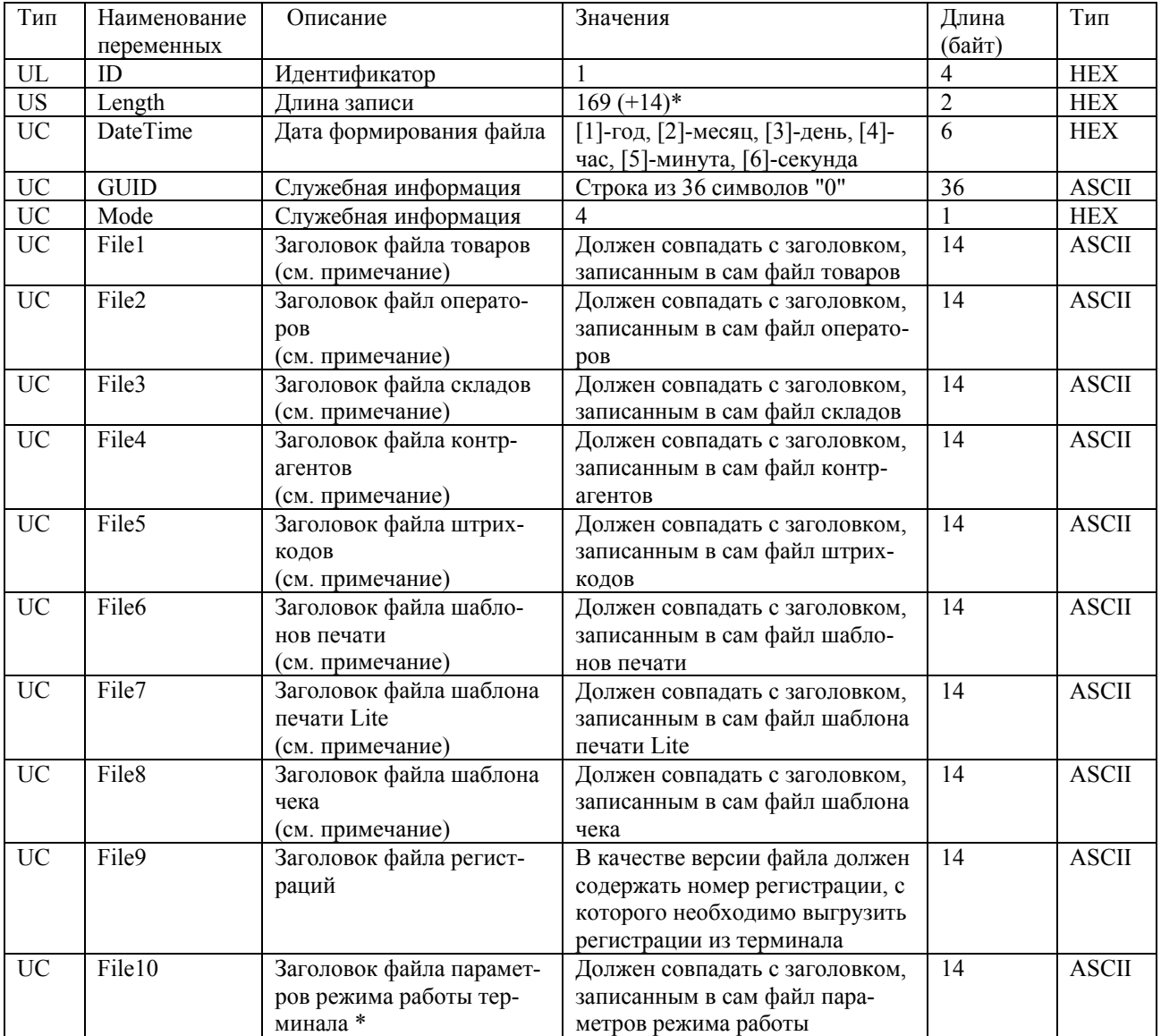

\* файл File10 используется только при обмене данными через USB-Flash.

*Примечание: если нет необходимости выгружать какой-либо файл в текущем сеансе обмена данными, в качестве заголовка требуется указать строку вида "xxPC0000000001".* 

#### <span id="page-14-0"></span>**2. Обмен данными с терминалом**

Обмен данными с терминалом может производиться по интерфейсам Ethernet и RS-232 (COM-порт), либо с помощью USB-Flash-накопителя.

#### **2.1. Обмен по интерфейсу Ethernet**

<span id="page-14-1"></span>Для обеспечения обмена, в терминале необходимо прописать IP-адрес, маску подсети и сетевой порт, в соответствии с настройками сети, в которую подключен терминал. Обмен производится по протоколам UDP (поиск весов для формирования списка IP-адресов и получения информации о каждом подключенном терминале) и TCP (обмен данными с каждым из подключенных терминалов).

#### **2.2. Алгоритм обмена по интерфейсу Ethernet**

<span id="page-14-2"></span>Инициатором обмена является ПК (или другое аналогичное сетевое устройствоклиент).

Обмен начинается с посылки broadcast-запроса по протоколу UDP с целью получения информации обо всех подключенных терминалах (команда **CMD\_UDP\_POLL**). Каждый терминал, получивший такой запрос, отвечает пакетом данных (**CMD\_UDP\_RES\_ID**), содержащим серийный номер ответившего терминала и прочую служебную информацию

Далее, с каждым из терминалов устанавливается прямое TCP-соединение, посылается команда **CMD\_TCP\_SET\_WORK\_MODE,** и после получении ответа от терминала **CMD\_TCP\_ACK\_WORK\_MODE** производится обмен данными (стирание, загрузка файлов и т.п.). При передаче файлов передаваемые данные должны быть поделены на пакеты размером не более 1024 байт каждый. По окончании обмена TCP-соединение с терминалом закрывается, устанавливается TCP-соединение со следующим по составленному списку терминалом, и весь процесс обмена повторяется.

#### **2.3. Обмен по интерфейсу RS-232**

<span id="page-14-3"></span>Для обеспечения обмена, на ПК (или аналогичном устройстве, используемым для связи с терминалом) COM-порт должен быть настроен следующим образом: скорость - 57600, 8 бит данных, 1 стоп-бит, без контроля четности.

#### **2.4. Алгоритм обмена по интерфейсу RS-232**

<span id="page-14-4"></span>Обмен данными осуществляется аналогично описанному алгоритму обмена по интерфейсу Ethernet, с той лишь разницей, что UDP- и TCP-команды передаются по одному каналу связи (RS-232).

#### **2.5. Обмен через USB-Flash**

<span id="page-14-5"></span>Перед началом процедуры обмена USB-Flash должна быть промаркирована на терминале. На ПК формируются файлы, описанные выше, и сохраняются на USB-Flash. На терминале анализируется файл настроек, и считываются только те файлы, версии которых не ниже записанных в данный момент в памяти терминала.

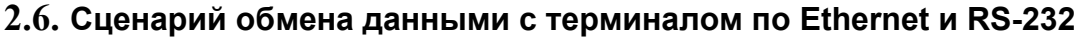

<span id="page-15-0"></span>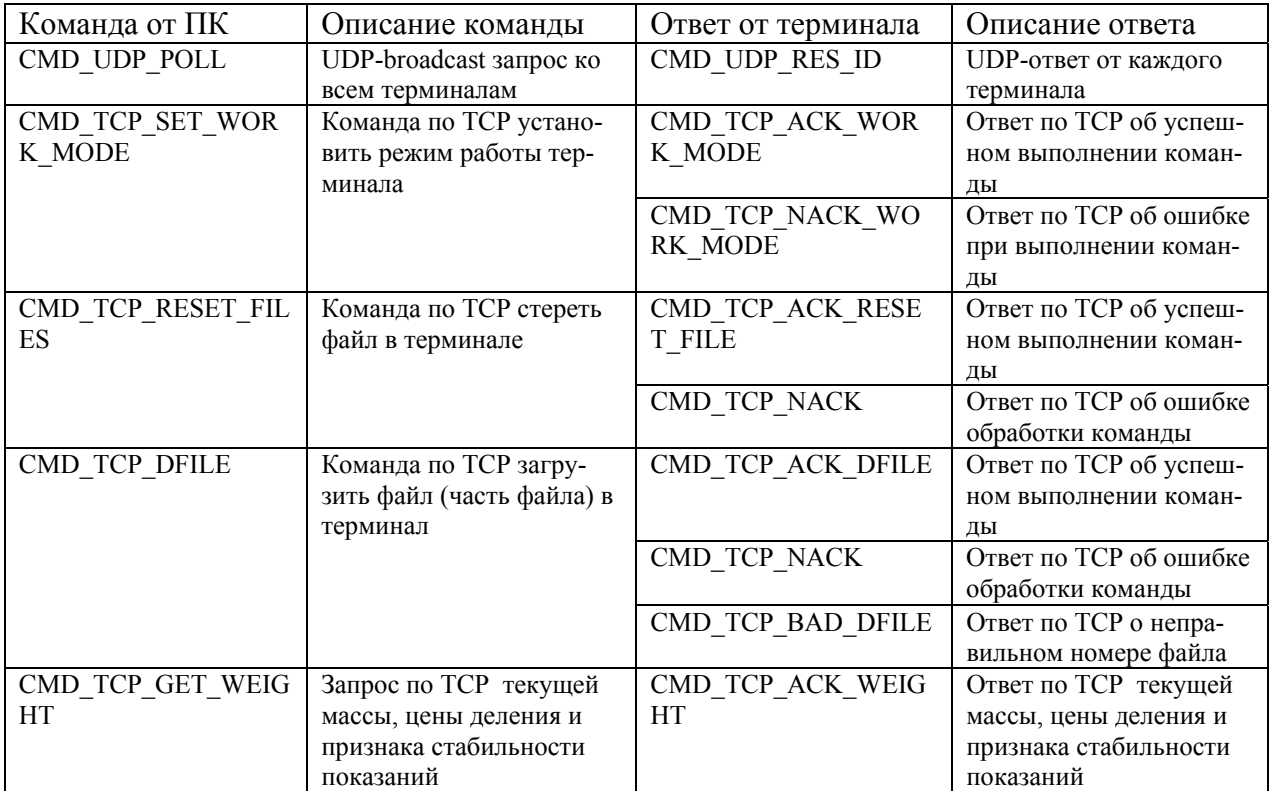

#### <span id="page-16-0"></span>**3. Описание команд обмена данными с терминалом**

#### **3.1. CMD\_UDP\_POLL - запрос о наличии подключенных терминалов**

<span id="page-16-1"></span>**Канал связи**: *UDP или RS232* 

**Направление**: *ПК терминал*.

*Используется для формирования списка IP-адресов для дальнейшего обмена данными по TCP с конкретным терминалом, либо для проверки наличия терминала на определенном COM-порту.* 

Структура команды:

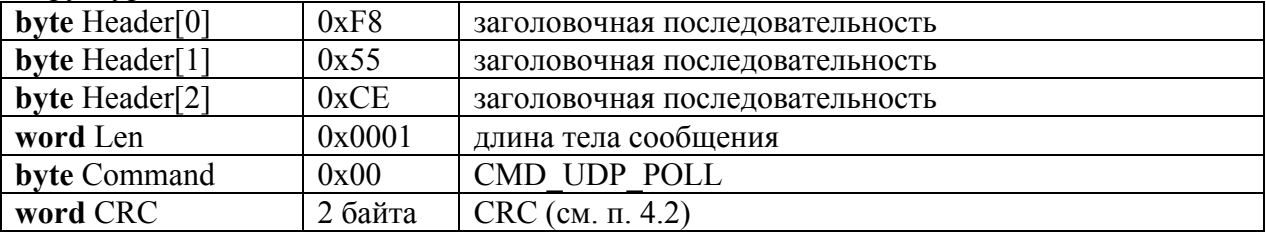

### **CMD\_UDP\_RES\_ID - передача информации о терминале**

**Канал связи**: *UDP или RS232*

**Направление**: *ПК терминал*.

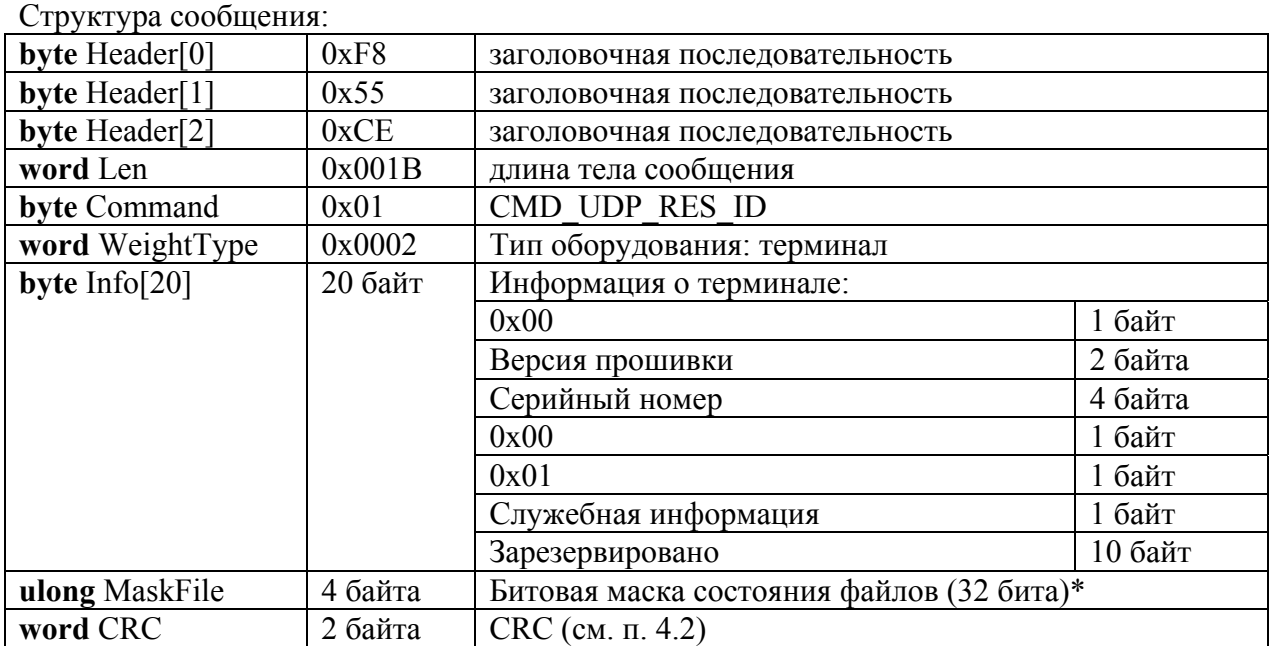

*\*Битовая маска состояния файлов указывает о наличии загруженных файлов. 0- соответствует наличию файла, 1- отсутствие файла (наличие ошибки).* 

### **3.2. CMD\_TCP\_GET\_STATUS - запрос информации о состоянии файлов**

<span id="page-17-0"></span>**Канал связи**: *TCP или RS232* 

**Направление**: *ПК терминал*.

Структура команды:

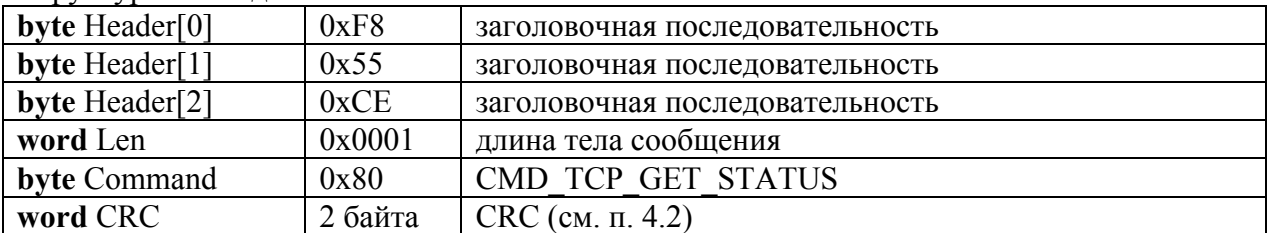

#### **CMD\_TCP\_FILE\_STATUS - передача информации о состоянии файлов Канал связи**: *TCP или RS232*

**Направление**: *ПК терминал*.

Структура сообщения:

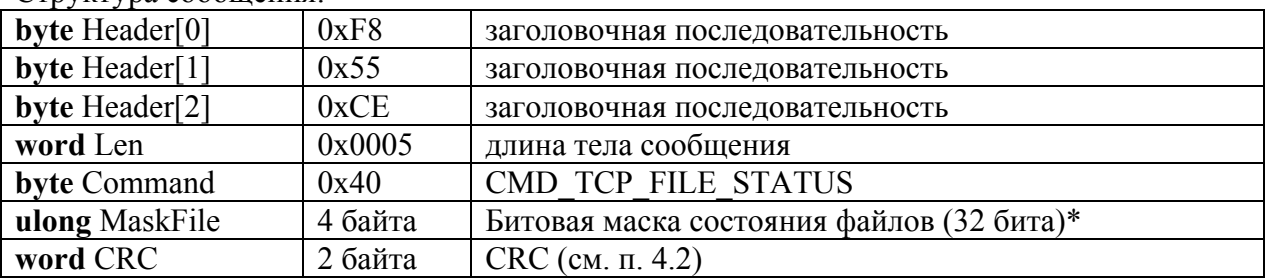

*\*Битовая маска состояния файлов указывает о наличии загруженных файлов.* 

*0 - соответствует наличию файла, 1- отсутствие файла (наличие ошибки).* 

# **3.3. CMD\_TCP\_SET\_WORK\_MODE - установить режим работы терминала**

<span id="page-18-0"></span>**Канал связи**: *TCP или RS232* 

**Направление**: *ПК терминал*.

Структура команды:

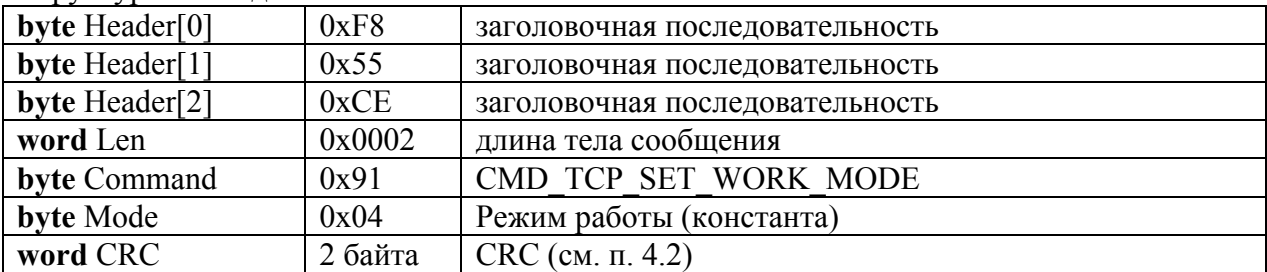

# **CMD\_TCP\_ACK\_WORK\_MODE - установка режима работы выполнена**

**Канал связи**: *TCP или RS232*

**Направление**: *ПК терминал*.

Структура сообщения:

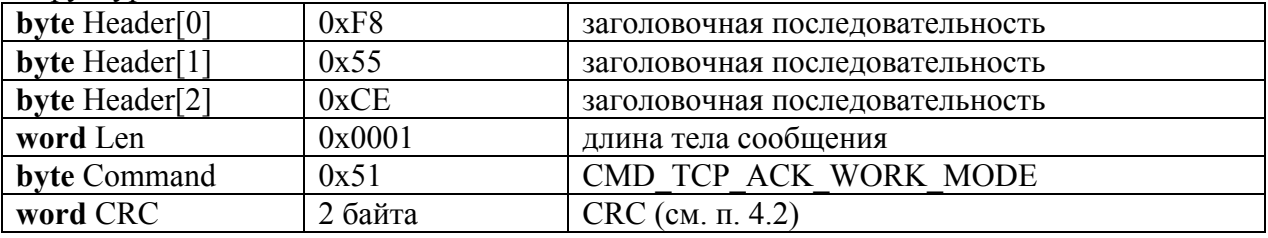

# **CMD\_TCP\_NACK\_WORK\_MODE - ошибка установки режима работы**

**Канал связи**: *TCP или RS232*

**Направление**: *ПК терминал*.

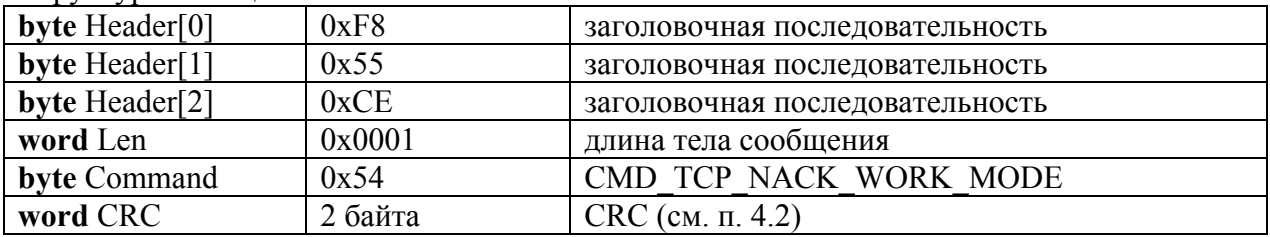

### **3.4. CMD\_TCP\_RESET\_FILES - удалить файл(-ы) из памяти терминала**

<span id="page-19-0"></span>**Канал связи**: *TCP или RS232* 

**Направление**: *ПК терминал*.

Структура команды:

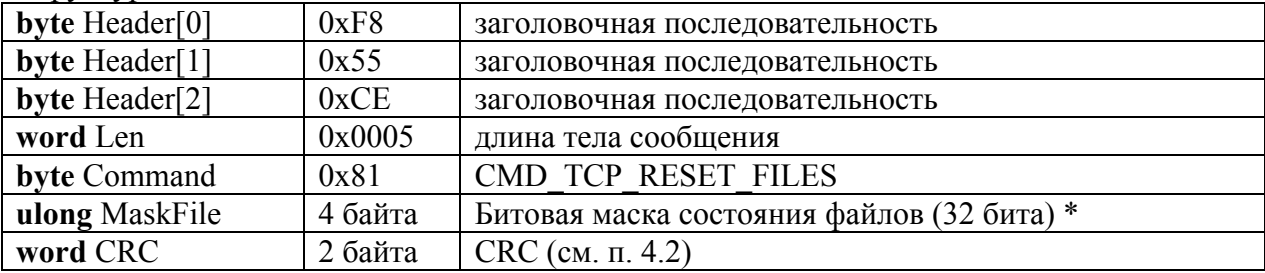

*\* Битовая маска файлов, которые следует удалить. 1 - файл должен быть удален, 0 файл оставить без изменений.* 

### **CMD\_TCP\_ACK\_RESET\_FILES - файл(-ы) удалены**

**Канал связи**: *TCP или RS232*

**Направление**: *ПК терминал*.

Структура сообщения:

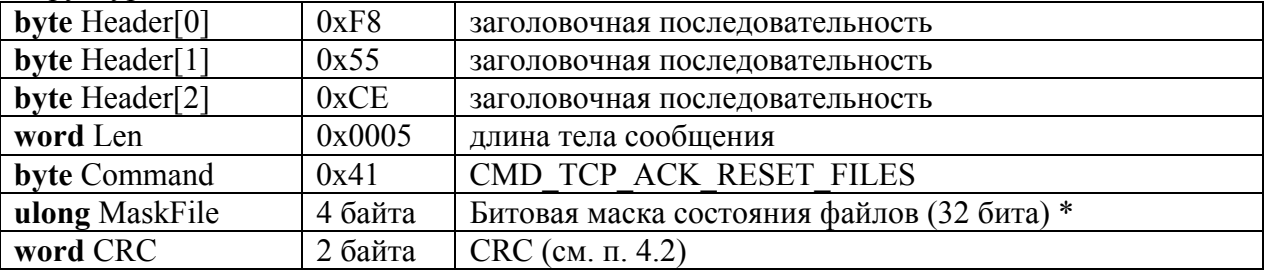

*\* Битовая маска состояния файлов указывает о наличии загруженных файлов.* 

*0 - соответствует наличию файла (файл не был удален), 1 - отсутствие файла (файл удален).* 

### **3.5. CMD\_TCP\_DFILE - загрузить файл (часть файла) в терминал**

<span id="page-20-0"></span>**Канал связи**: *TCP или RS232* 

**Направление**: *ПК терминал*.

Структура команды:

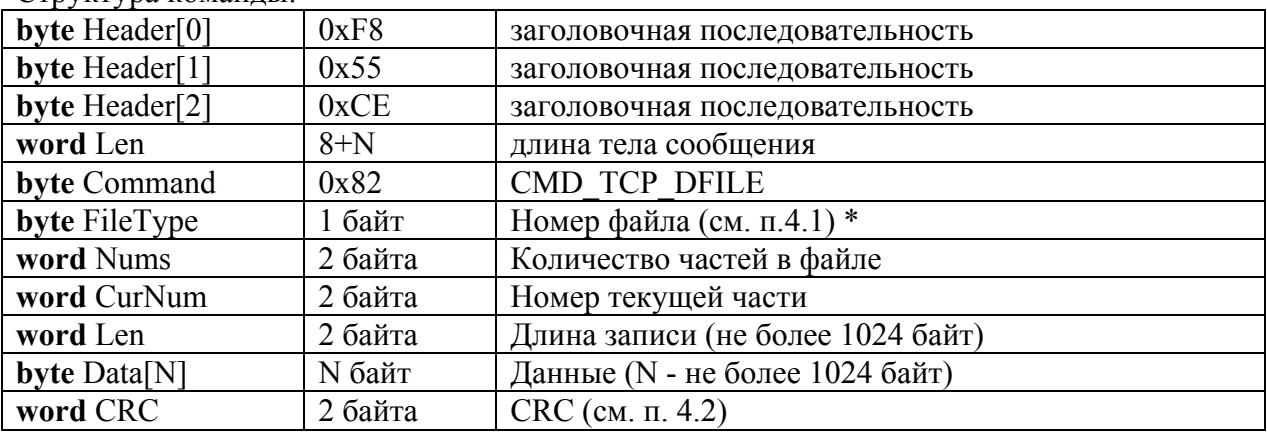

*\*Для дозагрузки одной записи к ранее загруженному файлу или изменения одной записи в ранее загруженном файле см. примечание в п.[4.1.](#page-47-1)* 

# **CMD\_TCP\_ACK\_DFILE - файл (часть файла) успешно загружен(-а)**

**Канал связи**: *TCP или RS232*

**Направление**: *ПК терминал*.

Структура сообщения:

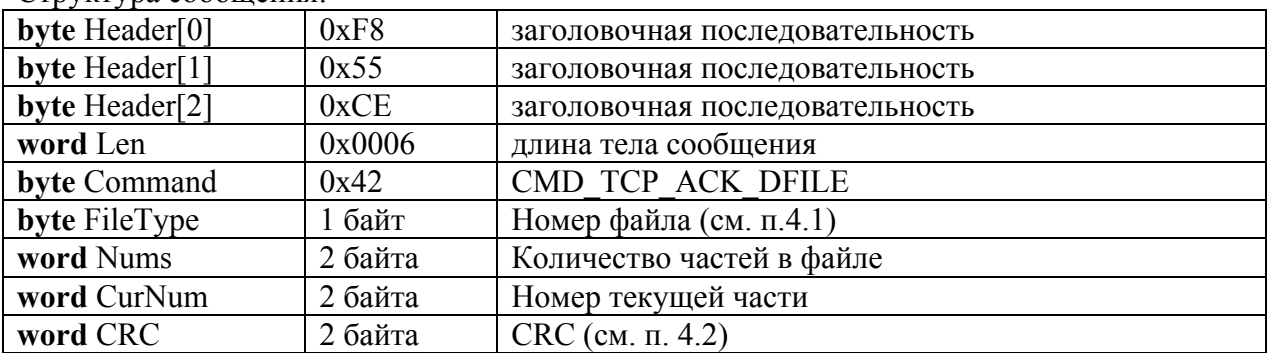

#### **CMD\_TCP\_BAD\_DFILE - неверный номер файла**

**Канал связи**: *TCP или RS232*

**Направление**: *ПК терминал*.

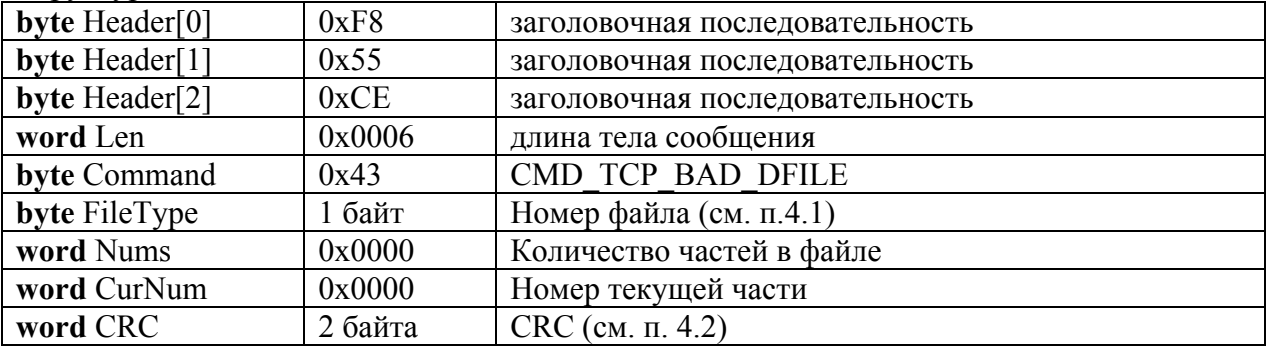

### **CMD\_TCP\_BAD\_DFILE\_SIZE - неверный размер файла**

**Канал связи**: *TCP или RS232*

**Направление**: *ПК терминал*.

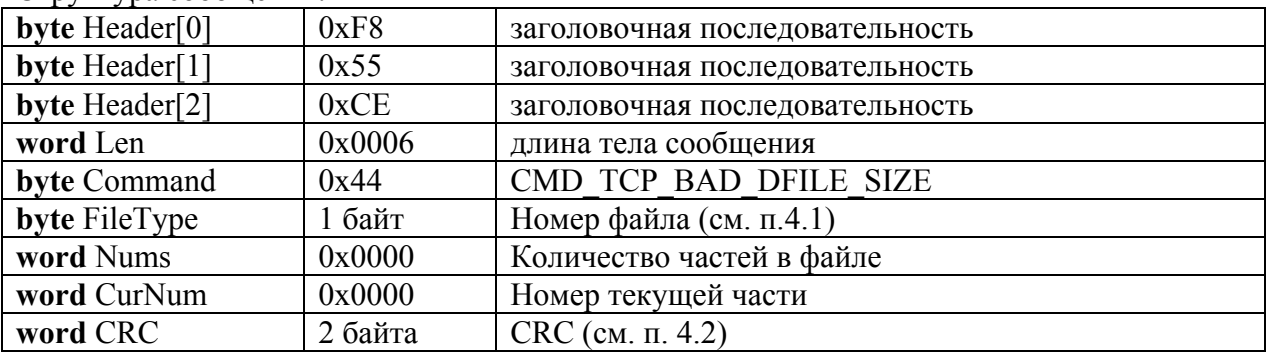

# **3.6. CMD\_TCP\_REQ\_UFILES - выгрузить из терминала файл (часть файла)**

<span id="page-22-0"></span>**Канал связи**: *TCP или RS232*

**Направление**: *ПК терминал*.

Структура команды:

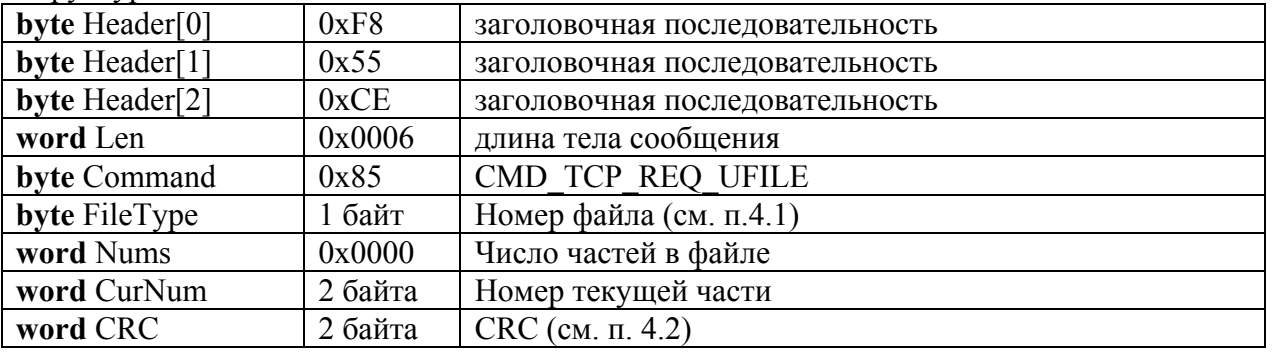

### **CMD\_TCP\_UFILE - передача файла (части файла)**

**Канал связи**: *TCP или RS232*

**Направление**: *ПК терминал*.

Структура сообщения:

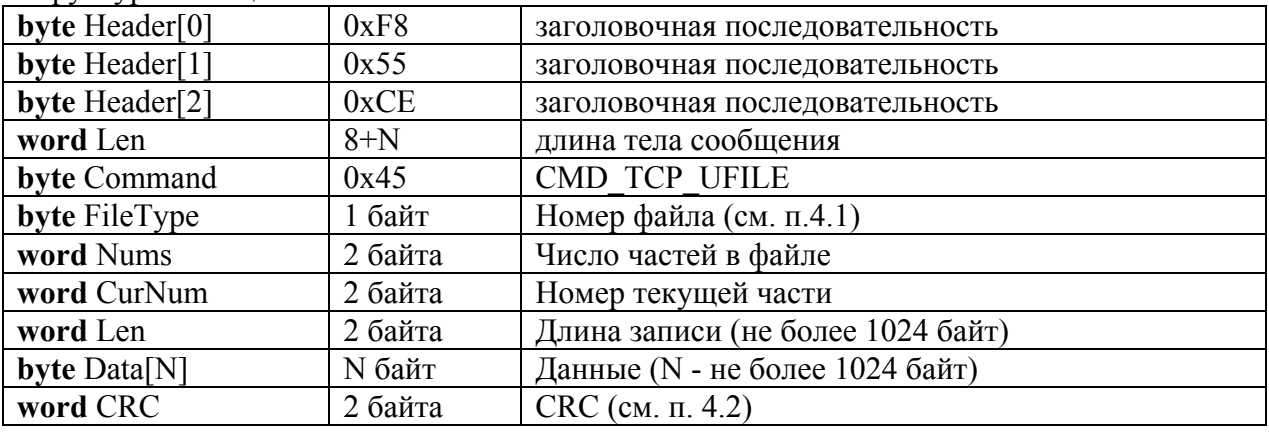

#### **CMD\_TCP\_ERR\_UFILE - невозможно передать файл (часть файла)**

**Канал связи**: *TCP или RS232*

**Направление**: *ПК терминал*.

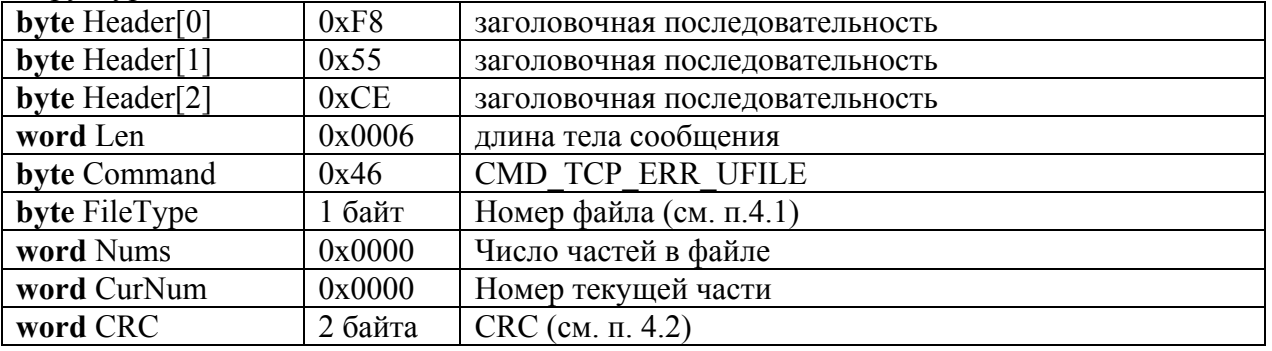

# **3.7. CMD\_TCP\_READ\_TRANSACTION - прочитать регистрацию(-ии)**

<span id="page-23-0"></span>**Канал связи**: *TCP или RS232*

**Направление**: *ПК терминал*.

Структура сообщения:

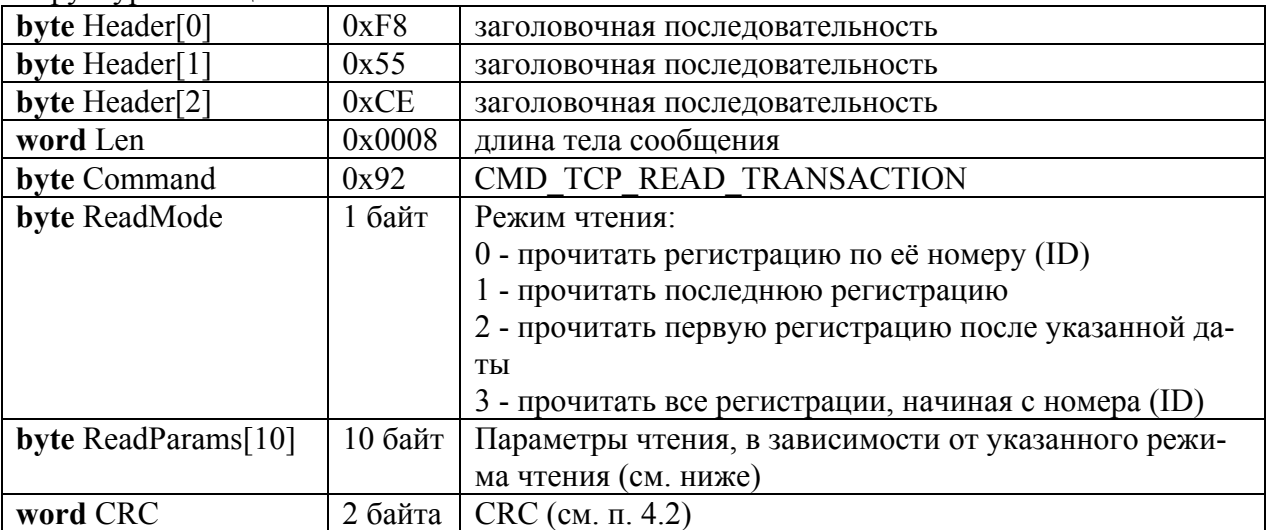

#### **Режим чтения 0 - прочитать регистрацию по ее номеру (ID)**

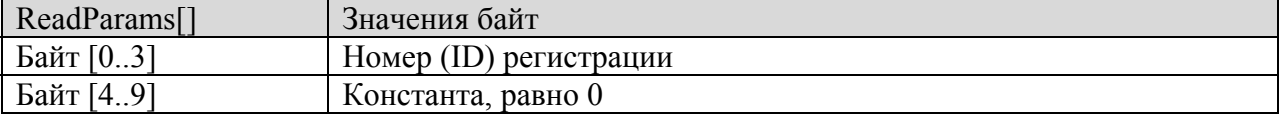

#### **Режим чтения 1 - прочитать последнюю регистрацию**

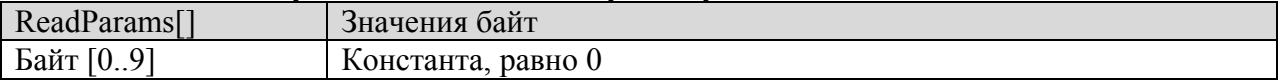

#### **Режим чтения 2 - прочитать первую регистрацию после указанной даты**

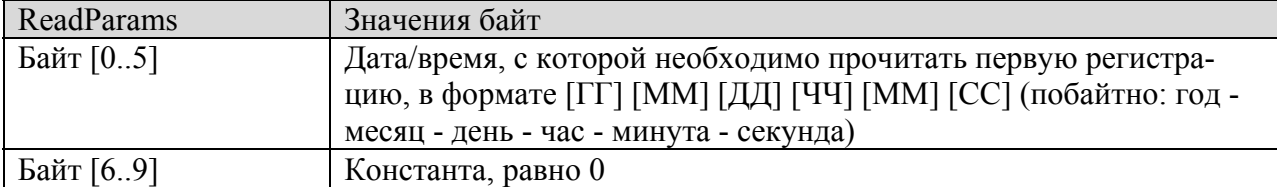

#### **Режим чтения 3 - прочитать все регистрации, начиная с номера (ID)**

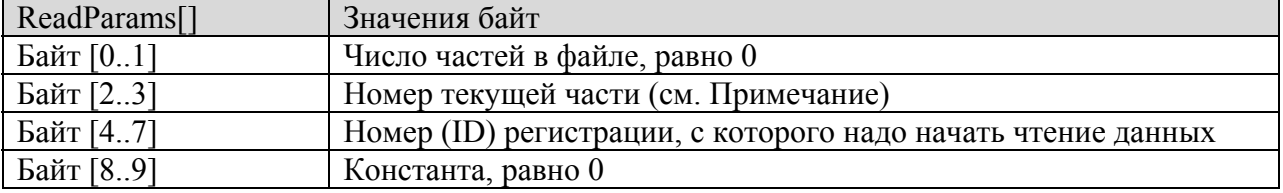

#### *Примечание для режима чтения 3.*

При чтении первой части в качестве номера текущей части указывается значение 1, затем в ответе от весов в параметре **Nums** (см. ниже описание CMD\_TCP\_ACK\_TRANSACTION **для режима чтения 3**) вернется количество частей, которые необходимо принять. В последующих запросах CMD\_TCP\_READ\_TRANSACTION в качестве номера текущей части указывается значение от 2 до Nums, в ответе на последний запрос параметры **CurNum** и **Nums** будут равны, что является признаком последней переданной части.

### **CMD\_TCP\_ACK\_TRANSACTION - передача данных регистрации (-ций) Канал связи**: *TCP или RS232* **Направление**: *ПК терминал*.

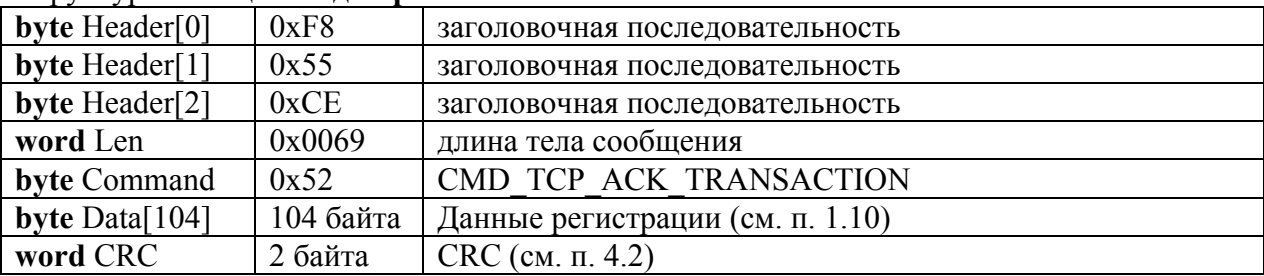

#### Структура сообщения: **для режимов чтения 0..2**

#### Структура сообщения: **для режима чтения 3**

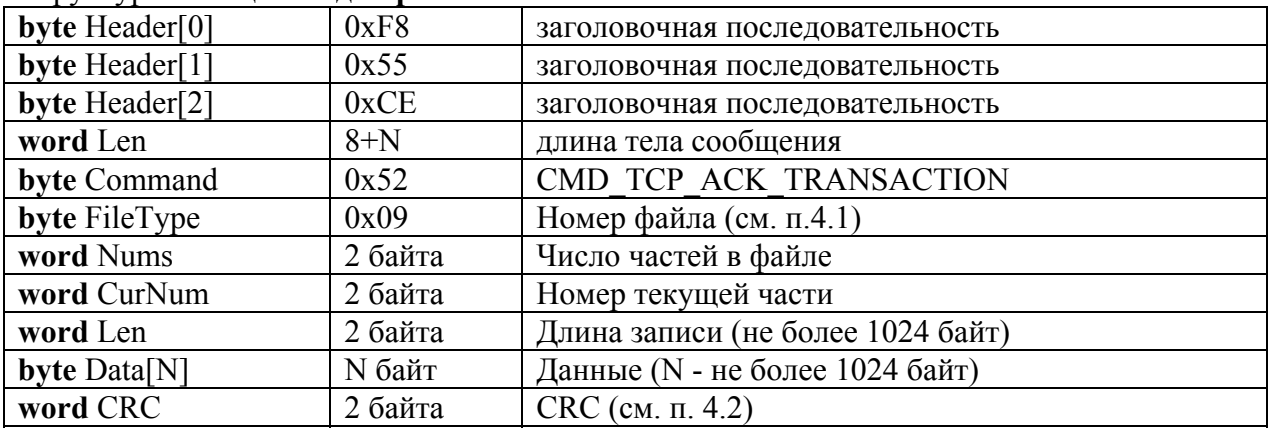

### **CMD\_TCP\_NACK\_TRANSACTION - ошибка: отсутствуют регистрации для передачи**

**Канал связи**: *TCP или RS232* **Направление**: *ПК терминал*.

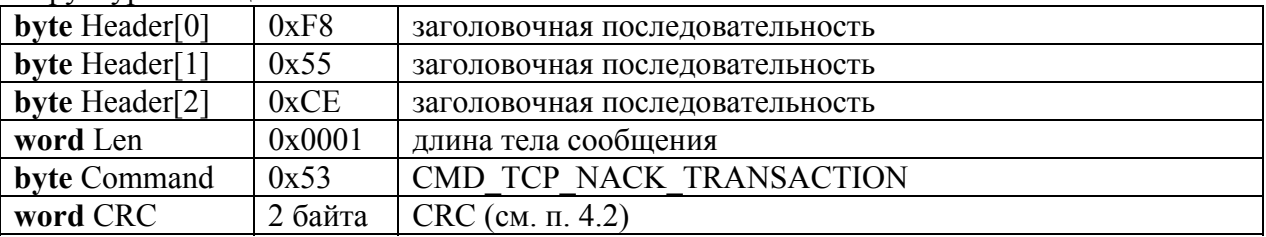

### **3.8. CMD\_TCP\_COMPRESS\_FILE - удалить из файла пустые записи и сжать файл**

<span id="page-25-0"></span>**Канал связи**: *TCP или RS232*

**Направление**: *ПК терминал*.

Структура сообщения:

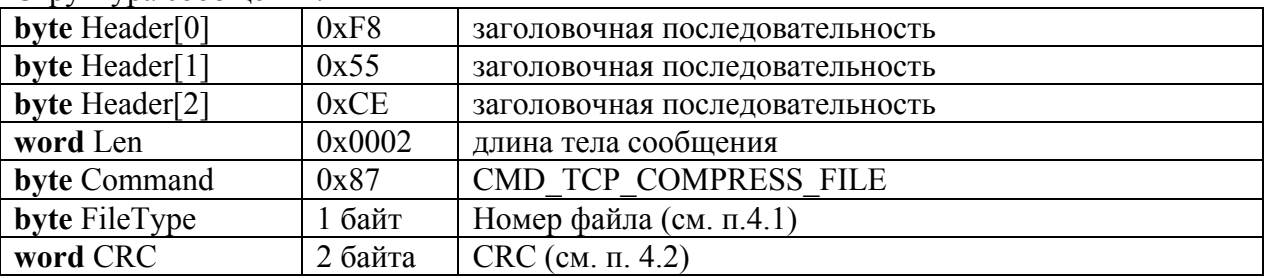

# **CMD\_TCP\_ACK\_COMPRESS\_FILE - передать состояние сжатия файла**

**Канал связи**: *TCP или RS232* **Направление**: *ПК терминал*.

Структура сообщения:

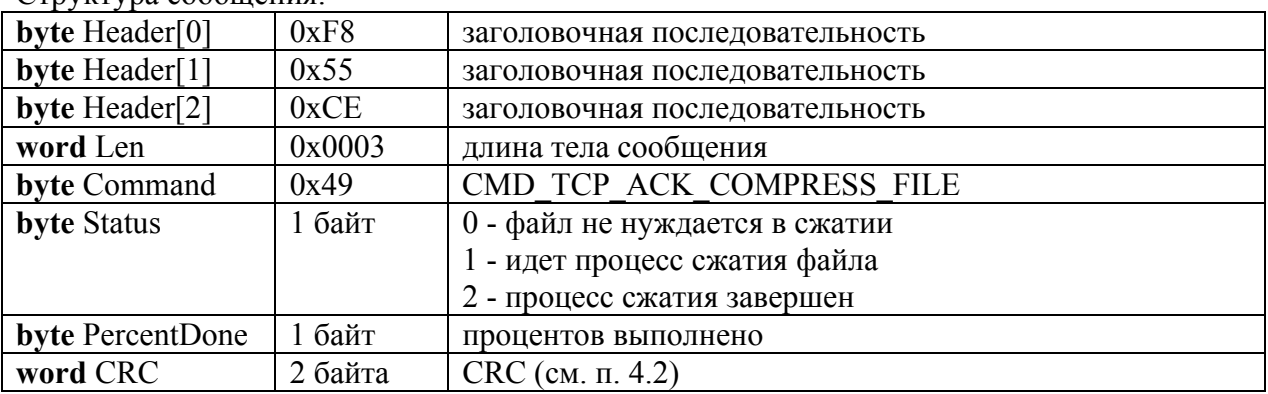

### **CMD\_TCP\_NACK\_COMPRESS\_FILE - ошибка сжатия файла**

**Канал связи**: *TCP или RS232*

**Направление**: *ПК терминал*.

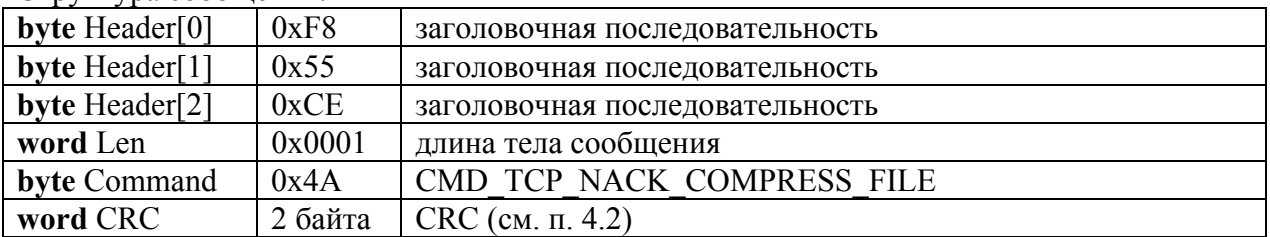

# **3.9. CMD\_TCP\_DELETE\_GOODS\_ID - удалить товар с указанным ID из базы**

<span id="page-26-0"></span>**Канал связи**: *TCP или RS232*

**Направление**: *ПК терминал*.

Структура сообщения:

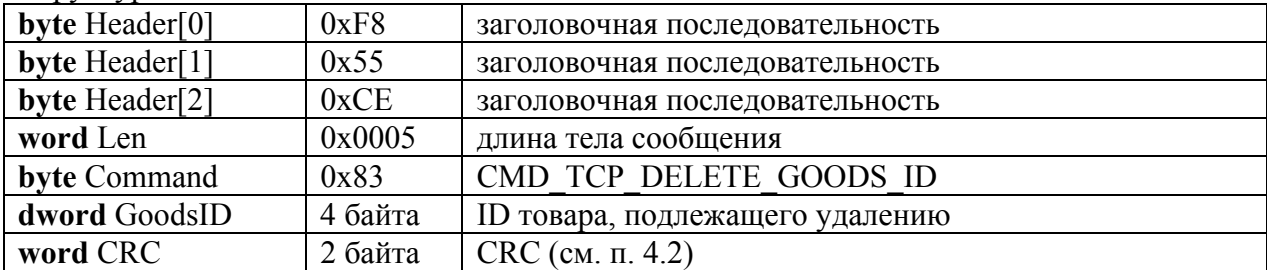

### **CMD\_TCP\_ACK\_DELETE\_GOODS - товар удален**

**Канал связи**: *TCP или RS232*

**Направление**: *ПК терминал*.

Структура сообщения:

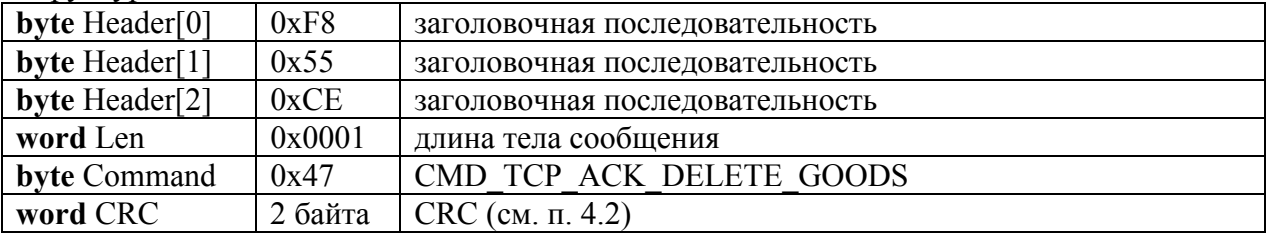

# **CMD\_TCP\_NACK\_DELETE\_GOODS - ошибка удаления товара**

**Канал связи**: *TCP или RS232*

**Направление**: *ПК терминал*.

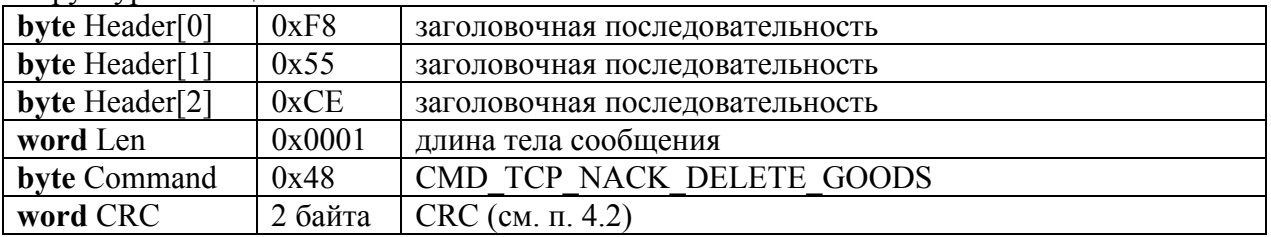

### **3.10. CMD\_TCP\_DELETE\_GOODS\_CODE - удалить товар с указанным кодом из базы**

<span id="page-27-0"></span>**Канал связи**: *TCP или RS232*

**Направление**: *ПК терминал*.

Структура сообщения:

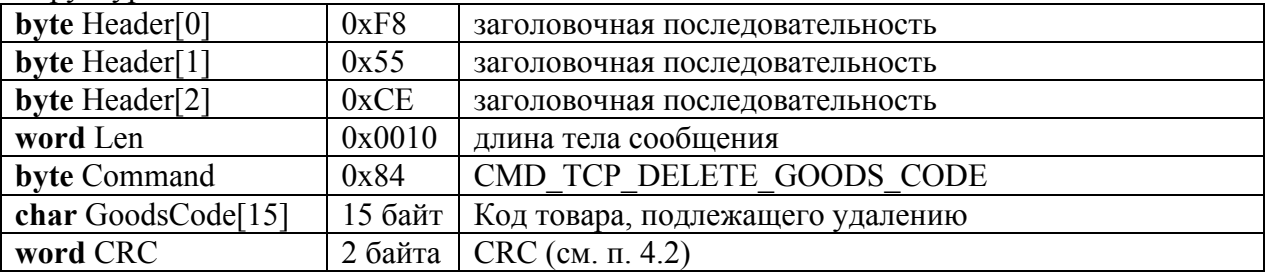

#### **CMD\_TCP\_ACK\_DELETE\_GOODS - товар удален**

**Канал связи**: *TCP или RS232*

**Направление**: *ПК терминал*.

Структура сообщения:

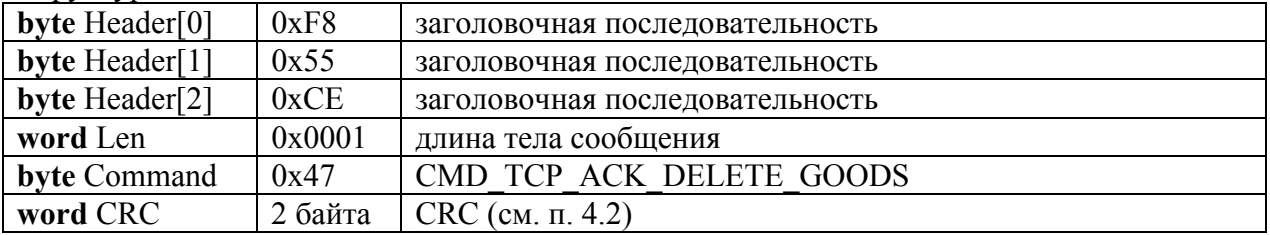

#### **CMD\_TCP\_NACK\_DELETE\_GOODS - ошибка удаления товара**

**Канал связи**: *TCP или RS232*

**Направление**: *ПК терминал*.

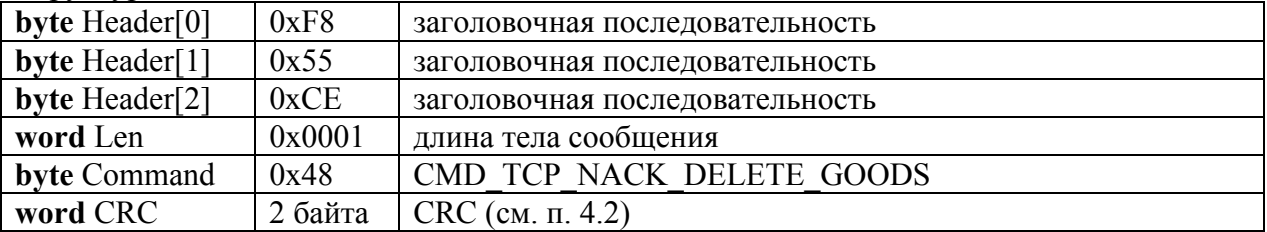

### **3.11. CMD\_TCP\_DELETE\_GOODS\_PLU\_BC - удалить товар с указанным PLU/штрихкодом из базы**

<span id="page-28-0"></span>**Канал связи**: *TCP или RS232*

**Направление**: *ПК терминал*.

Структура сообщения:

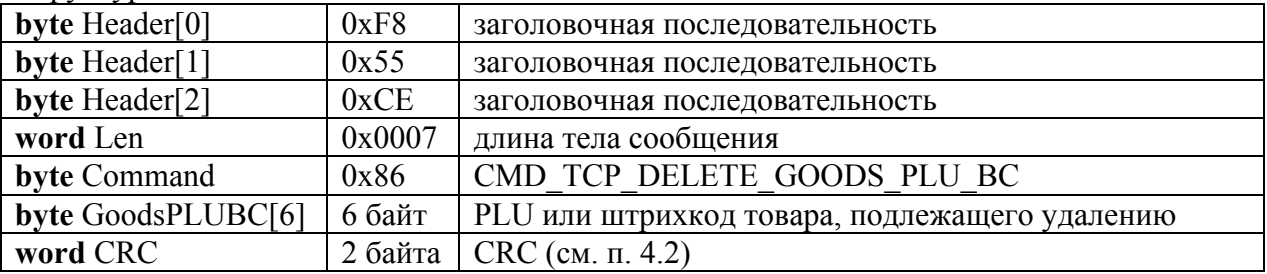

#### **CMD\_TCP\_ACK\_DELETE\_GOODS - товар удален**

**Канал связи**: *TCP или RS232*

**Направление**: *ПК терминал*.

Структура сообщения:

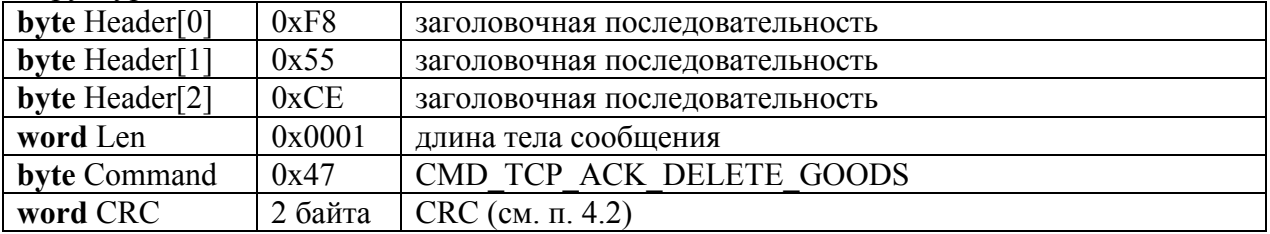

#### **CMD\_TCP\_NACK\_DELETE\_GOODS - ошибка удаления товара**

**Канал связи**: *TCP или RS232*

**Направление**: *ПК терминал*.

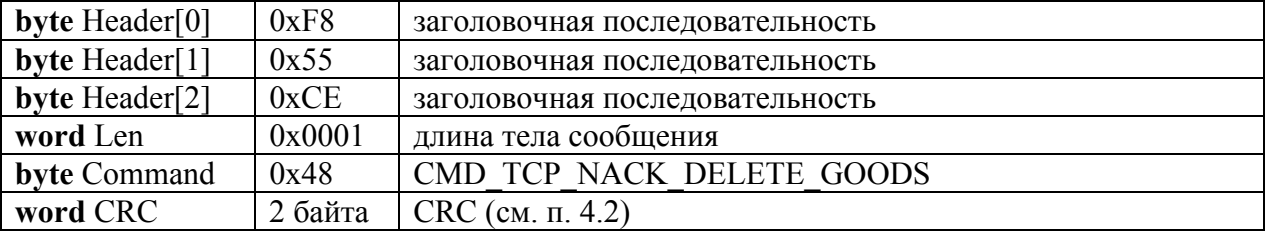

### <span id="page-29-0"></span>**3.12. CMD\_TCP\_GET\_WEIGHT - запрос текущей массы, цены деления и признака стабильности показаний**

**Канал связи**: *TCP или RS232*

**Направление**: *ПК терминал*.

Структура сообщения:

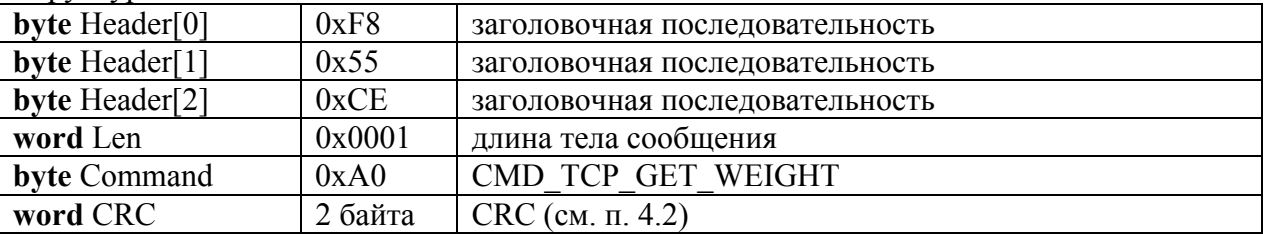

### **CMD\_TCP\_ACK\_WEIGHT - передача текущей массы, цены деления и признака стабильности показаний**

**Канал связи**: *TCP или RS232*

**Направление**: *ПК терминал*.

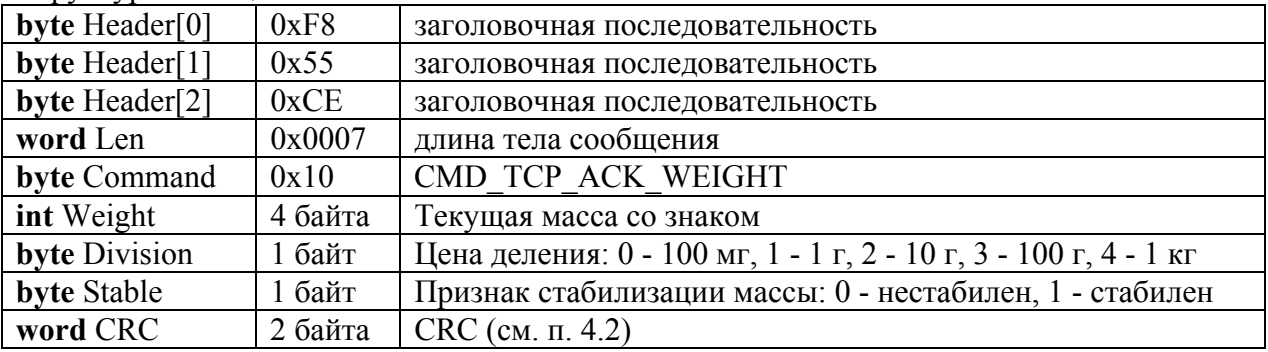

# **3.13. CMD\_TCP\_SET\_TARE - установить тару**

<span id="page-30-0"></span>**Канал связи**: *TCP или RS232*

**Направление**: *ПК терминал*.

Структура сообщения:

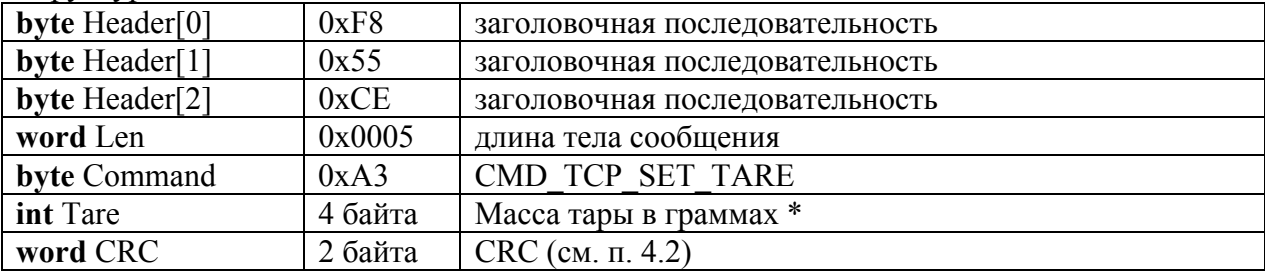

\* Если передаваемая масса тары равна нулю, производится тарирование текущим весом.

#### **CMD\_TCP\_ACK\_COMMAND - команда принята**

**Канал связи**: *TCP или RS232*

**Направление**: *ПК терминал*.

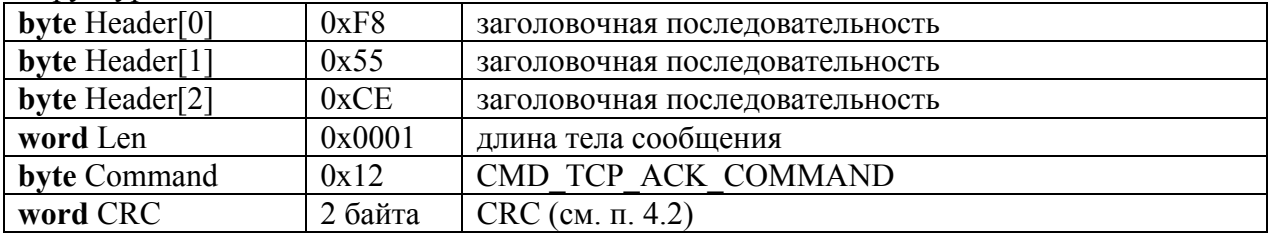

### **3.14. CMD\_TCP\_GET\_TARE - запрос установленной массы тары и цены деления**

<span id="page-31-0"></span>**Канал связи**: *TCP или RS232*

**Направление**: *ПК терминал*.

Структура сообщения:

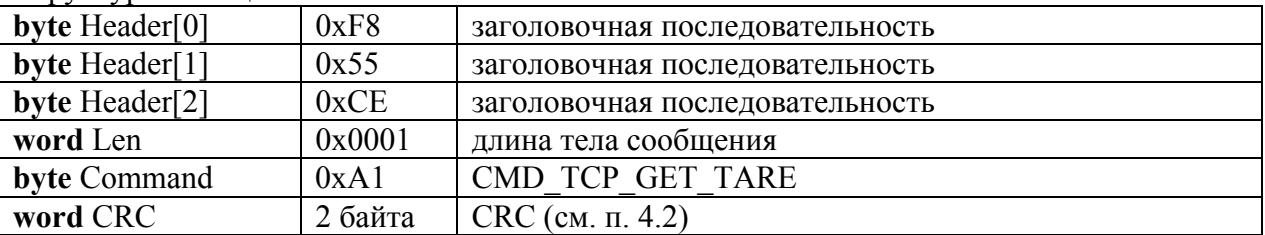

# **CMD\_TCP\_ACK\_TARE - передача установленной массы тары и цены деления**

**Канал связи**: *TCP или RS232*

**Направление**: *ПК терминал*.

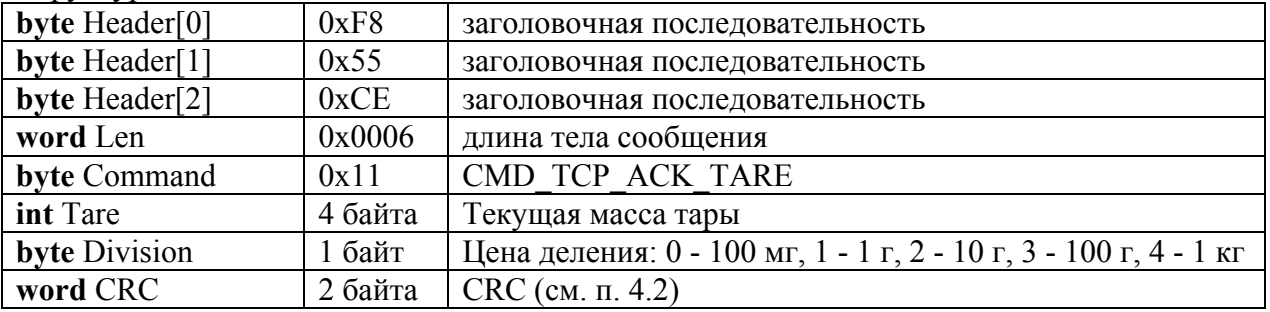

# **3.15. CMD\_TCP\_SET\_GOODS - установить товар из справочника товаров**

<span id="page-32-0"></span>**Канал связи:** *TCP или RS232*

**Направление**: *ПК терминал*.

Структура сообщения:

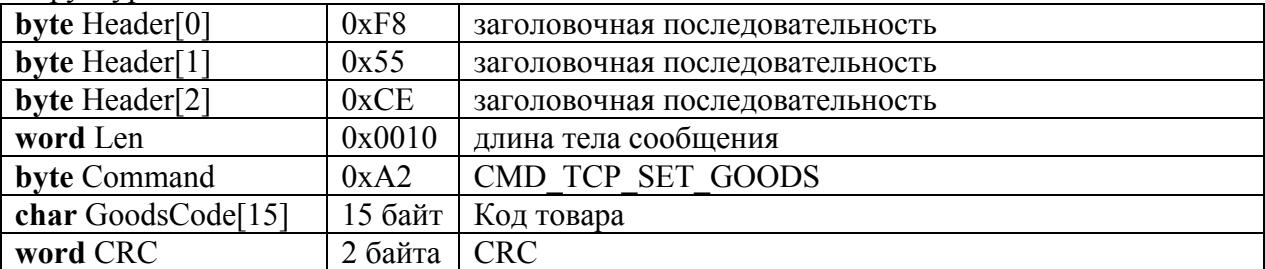

#### **CMD\_TCP\_ACK\_COMMAND - команда выполнена**

**Канал связи**: *TCP или RS232*

**Направление**: *ПК терминал*.

Структура сообщения:

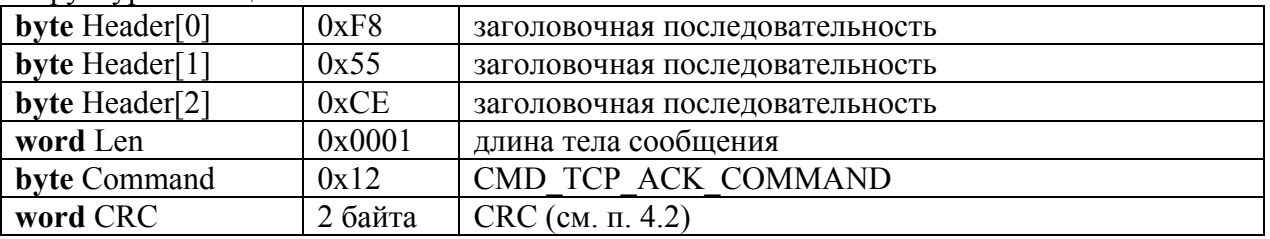

### **CMD\_TCP\_UNABLE\_TO\_SET - ошибка: установка параметра невозможна**

**Канал связи**: *TCP или RS232*

**Направление**: *ПК терминал*.

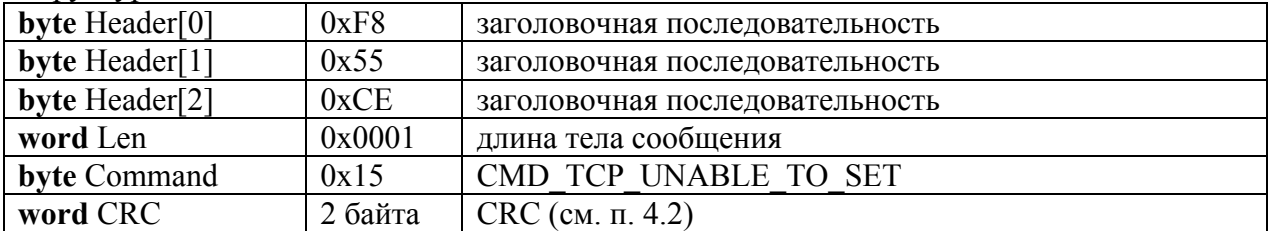

# **3.16. CMD\_TCP\_SET\_LABELFORMAT - установить шаблон печати по кнопке**

<span id="page-33-0"></span>**Канал связи**: *TCP или RS232*

**Направление**: *ПК терминал*.

Структура сообщения:

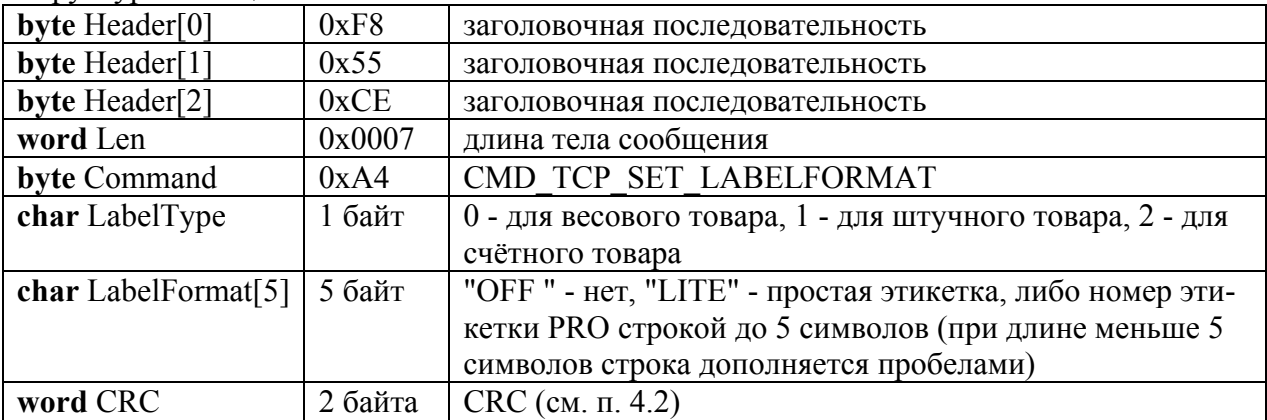

### **CMD\_TCP\_ACK\_COMMAND - команда выполнена**

**Канал связи**: *TCP или RS232*

**Направление**: *ПК терминал*.

Структура сообщения:

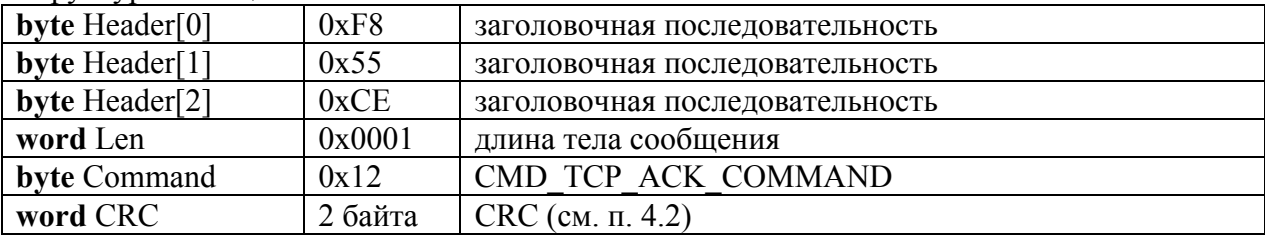

# **CMD\_TCP\_UNABLE\_TO\_SET - ошибка: установка параметра невозможна**

**Канал связи**: *TCP или RS232*

**Направление**: *ПК терминал*.

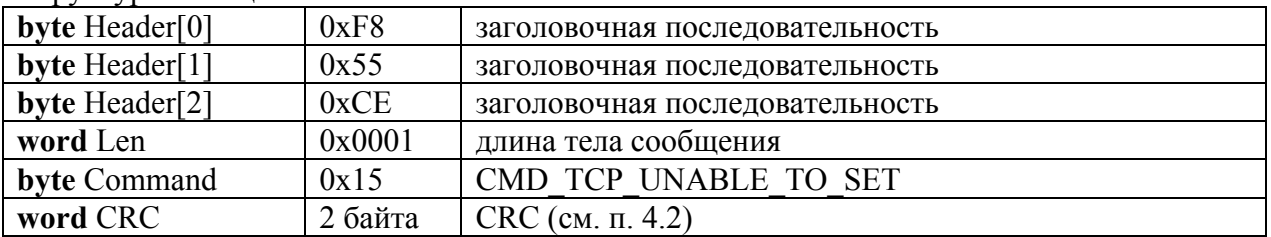

# **3.17. CMD\_TCP\_SET\_LABELFORMATZ - установить шаблон печати по кнопке**

<span id="page-34-0"></span>**Канал связи**: *TCP или RS232*

**Направление**: *ПК терминал*.

Структура сообщения:

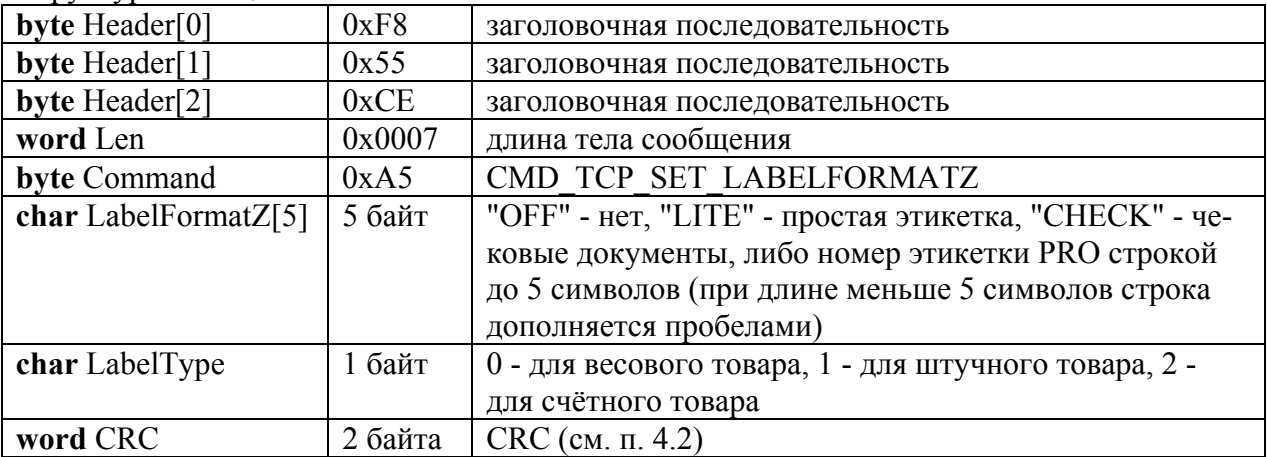

### **CMD\_TCP\_ACK\_COMMAND - команда выполнена**

**Канал связи**: *TCP или RS232*

**Направление**: *ПК терминал*.

Структура сообщения:

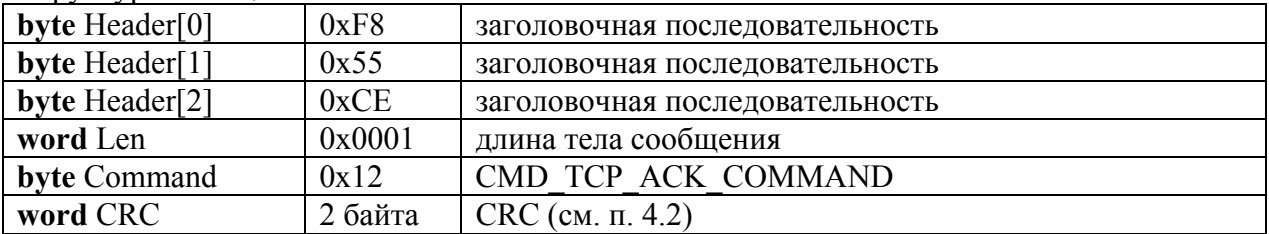

## **CMD\_TCP\_UNABLE\_TO\_SET - ошибка: установка параметра невозможна**

**Канал связи**: *TCP или RS232*

**Направление**: *ПК терминал*.

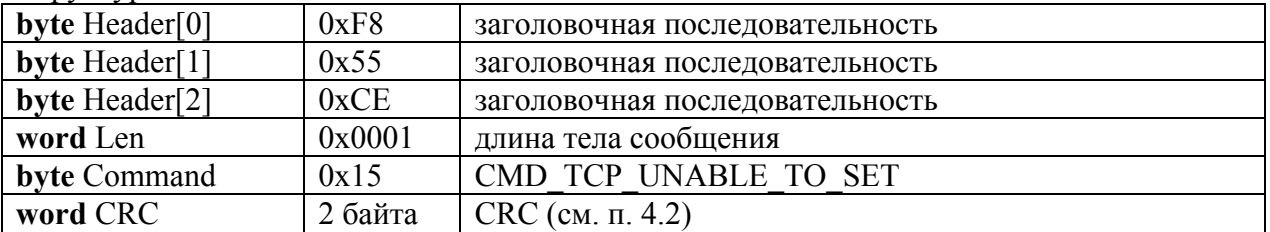

### **3.18. CMD\_TCP\_SET\_TAPE - установить тип ленты**

<span id="page-35-0"></span>**Канал связи**: *TCP или RS232*

**Направление**: *ПК терминал*.

Структура сообщения:

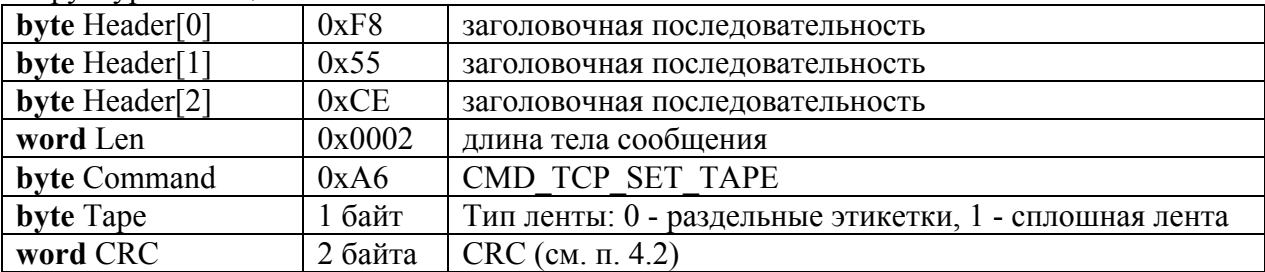

### **CMD\_TCP\_ACK\_COMMAND - команда выполнена**

**Канал связи**: *TCP или RS232*

**Направление**: *ПК терминал*.

Структура сообщения:

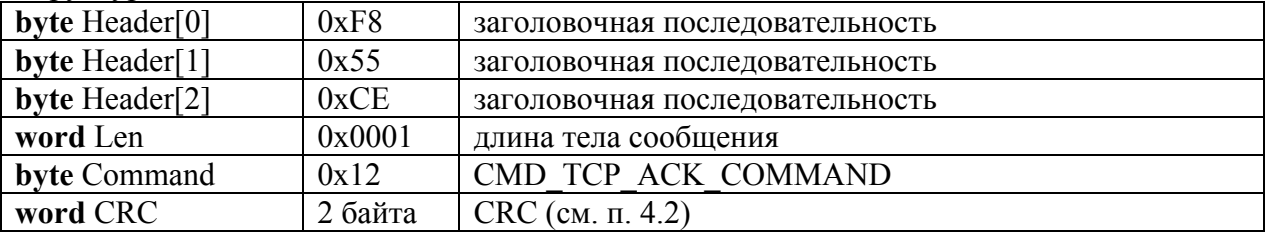

### **CMD\_TCP\_UNABLE\_TO\_SET - ошибка: установка параметра невозможна Канал связи**: *TCP или RS232*

**Направление**: *ПК терминал*.

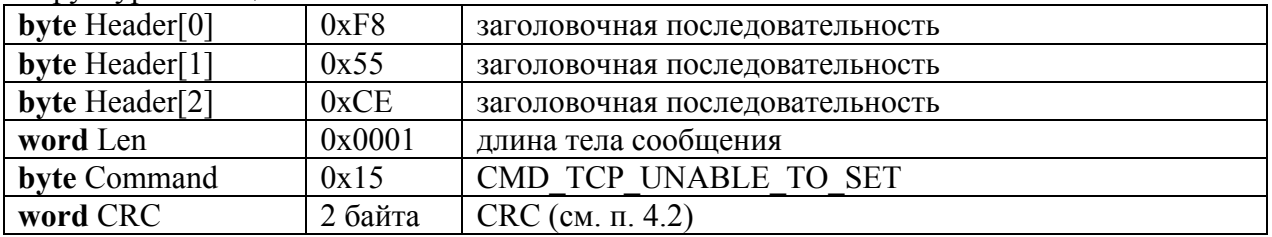

# **3.19. CMD\_TCP\_SET\_UNDERWINDER - установить режим подмотки ленты**

<span id="page-36-0"></span>**Канал связи**: *TCP или RS232*

**Направление**: *ПК терминал*.

Структура сообщения:

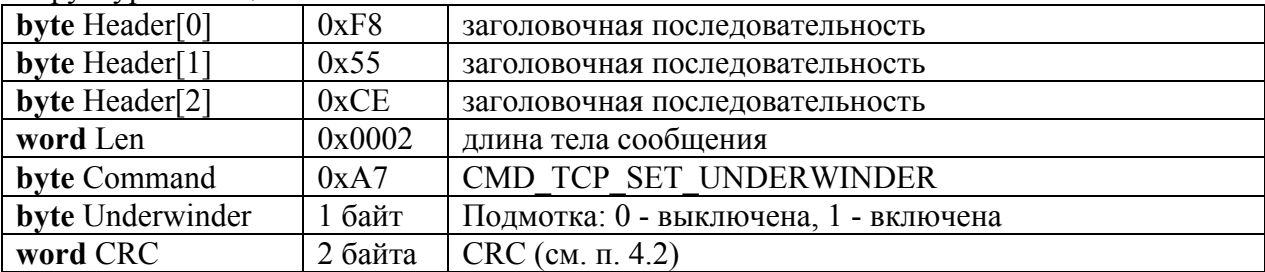

### **CMD\_TCP\_ACK\_COMMAND - команда выполнена**

**Канал связи**: *TCP или RS232*

**Направление**: *ПК терминал*.

Структура сообщения:

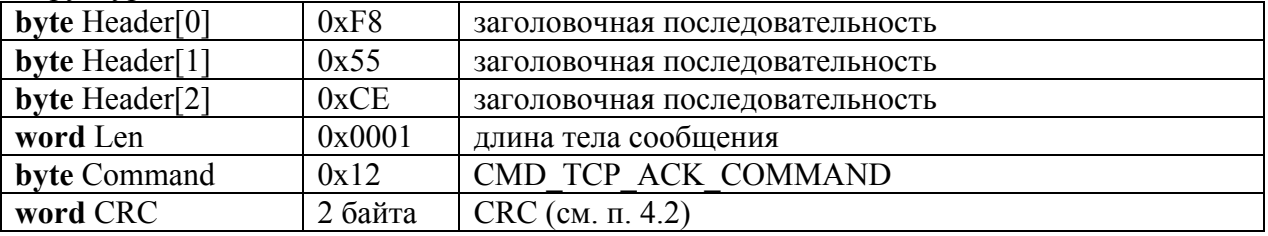

### **CMD\_TCP\_UNABLE\_TO\_SET - ошибка: установка параметра невозможна Канал связи**: *TCP или RS232*

**Направление**: *ПК терминал*.

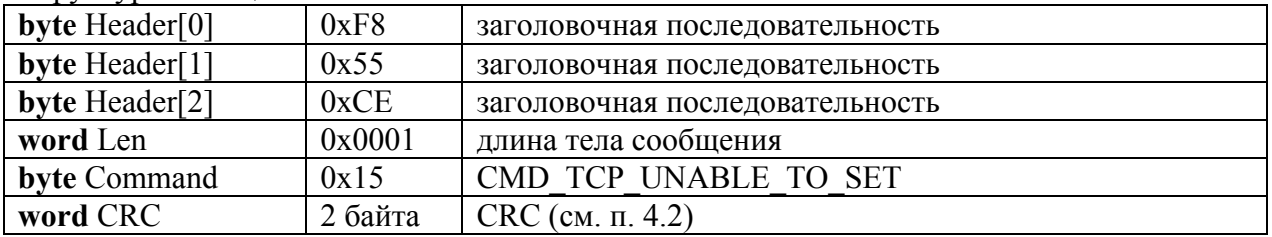

## **3.20. CMD\_TCP\_SET\_MODE - установить режим работы**

<span id="page-37-0"></span>**Канал связи**: *TCP или RS232*

**Направление**: *ПК терминал*.

Структура сообщения:

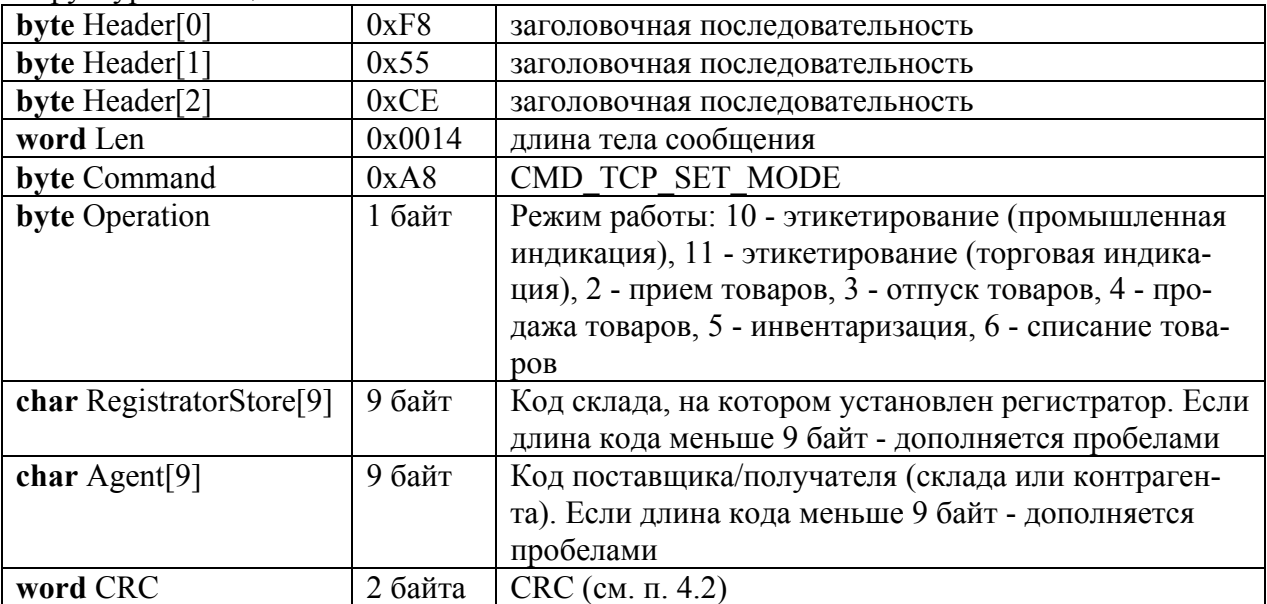

#### **CMD\_TCP\_ACK\_COMMAND - команда выполнена**

**Канал связи**: *TCP или RS232*

**Направление**: *ПК терминал*.

Структура сообщения:

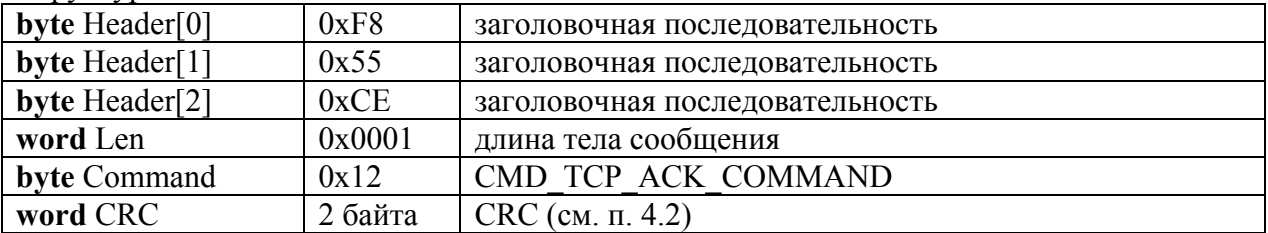

#### **CMD\_TCP\_UNABLE\_TO\_SET - ошибка: установка параметра невозможна Канал связи**: *TCP или RS232*

**Направление**: *ПК терминал*.

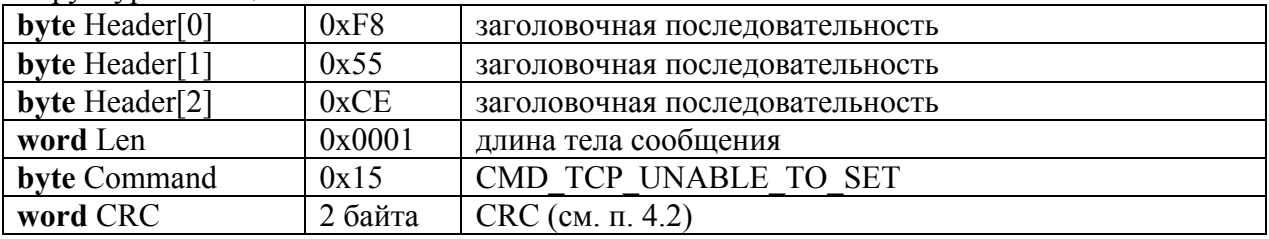

## **3.21. CMD\_TCP\_SET\_OPERATOR - установить оператора**

<span id="page-38-0"></span>**Канал связи**: *TCP или RS232*

**Направление**: *ПК терминал*.

Структура сообщения:

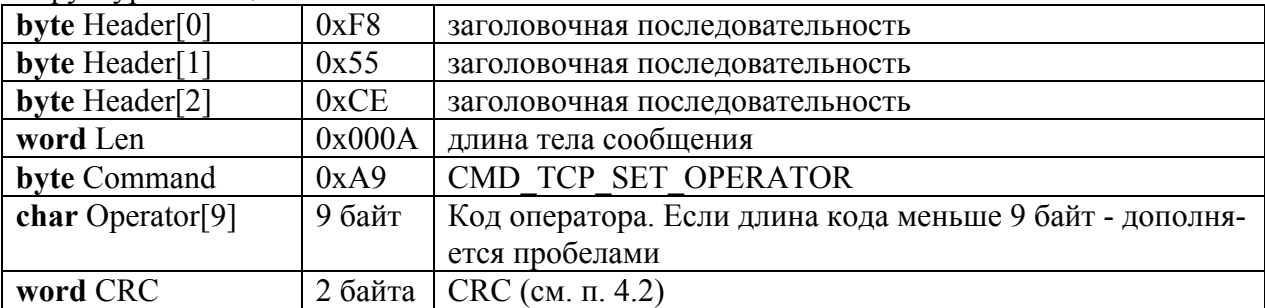

# **CMD\_TCP\_ACK\_COMMAND - команда выполнена**

**Канал связи**: *TCP или RS232*

**Направление**: *ПК терминал*.

Структура сообщения:

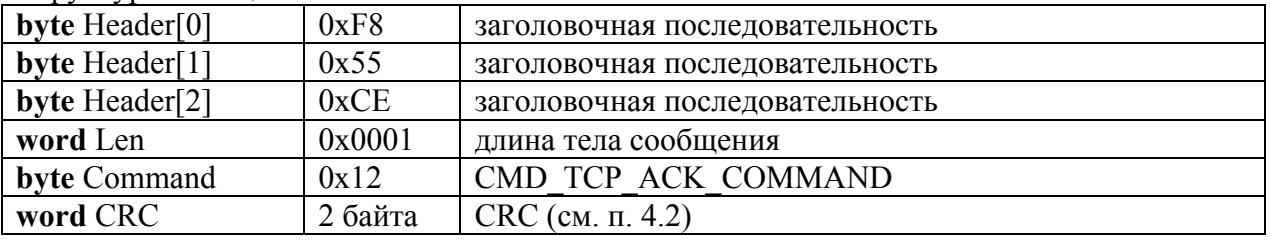

# **CMD\_TCP\_UNABLE\_TO\_SET - ошибка: установка параметра невозможна**

**Канал связи**: *TCP или RS232*

**Направление**: *ПК терминал*.

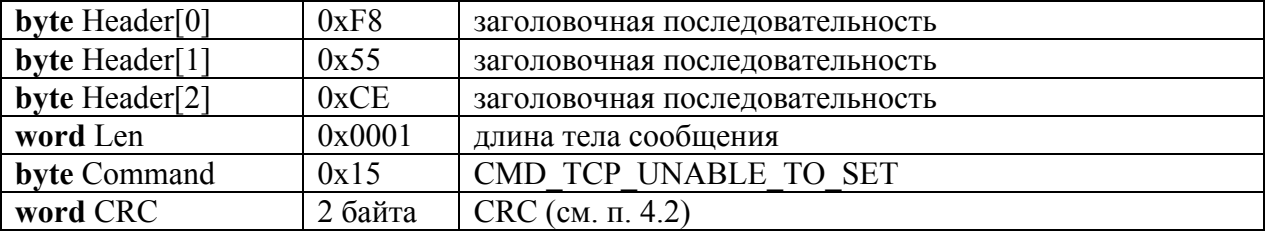

### **3.22. CMD\_TCP\_SET\_TEXT - установить текст терминала**

<span id="page-39-0"></span>**Канал связи**: *TCP или RS232*

**Направление**: *ПК терминал*.

Структура сообщения:

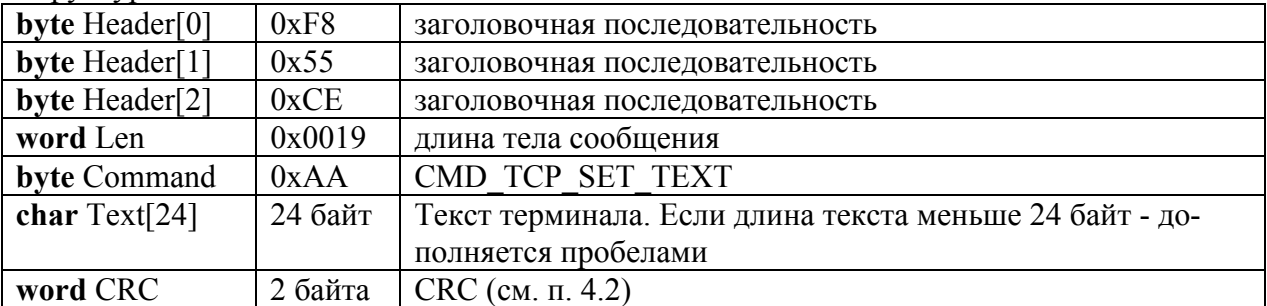

### **CMD\_TCP\_ACK\_COMMAND - команда выполнена**

**Канал связи**: *TCP или RS232*

**Направление**: *ПК терминал*.

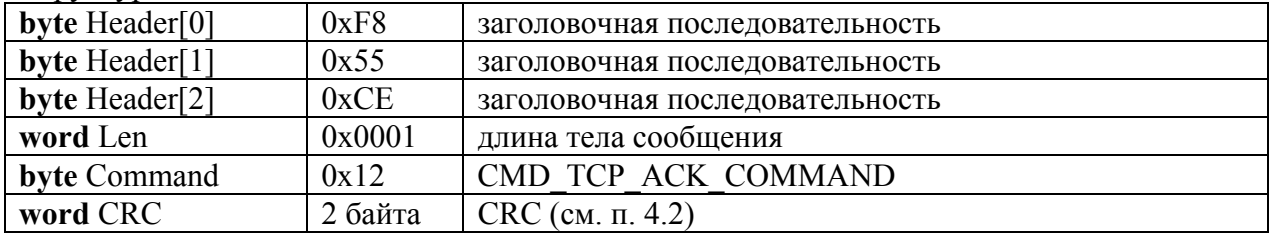

### **3.23. CMD\_TCP\_SET\_GOODSBUTTON - установить товары на 8 кнопок быстрого вызова**

<span id="page-40-0"></span>**Канал связи**: *TCP или RS232*

**Направление**: *ПК терминал*.

Структура сообщения:

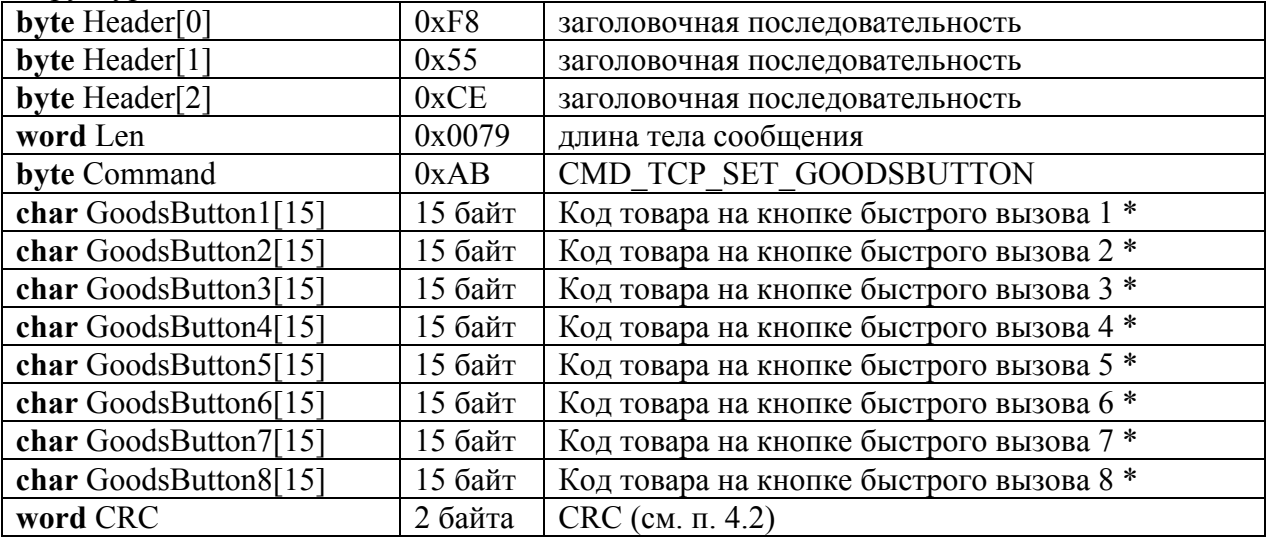

\* Если код товара меньше 15 байт - дополняется пробелами

#### **CMD\_TCP\_ACK\_COMMAND - команда выполнена**

**Канал связи**: *TCP или RS232*

**Направление**: *ПК терминал*.

Структура сообщения:

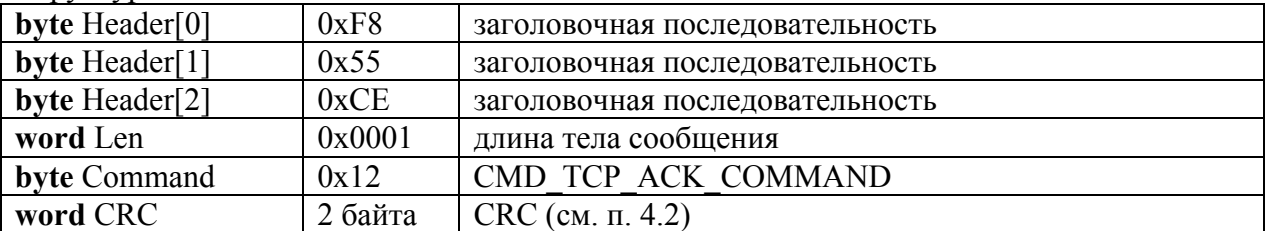

# **CMD\_TCP\_UNABLE\_TO\_SET - ошибка: установка параметра невозможна**

**Канал связи**: *TCP или RS232*

**Направление**: *ПК терминал*.

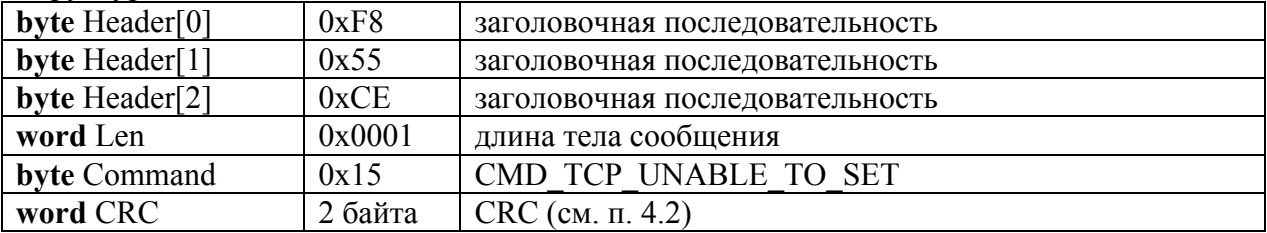

### **3.24. CMD\_TCP\_SET\_64GOODSBUTTON - установить товары на 64 кнопки быстрого вызова**

<span id="page-41-0"></span>**Канал связи**: *TCP или RS232*

**Направление**: *ПК терминал*.

Структура сообщения:

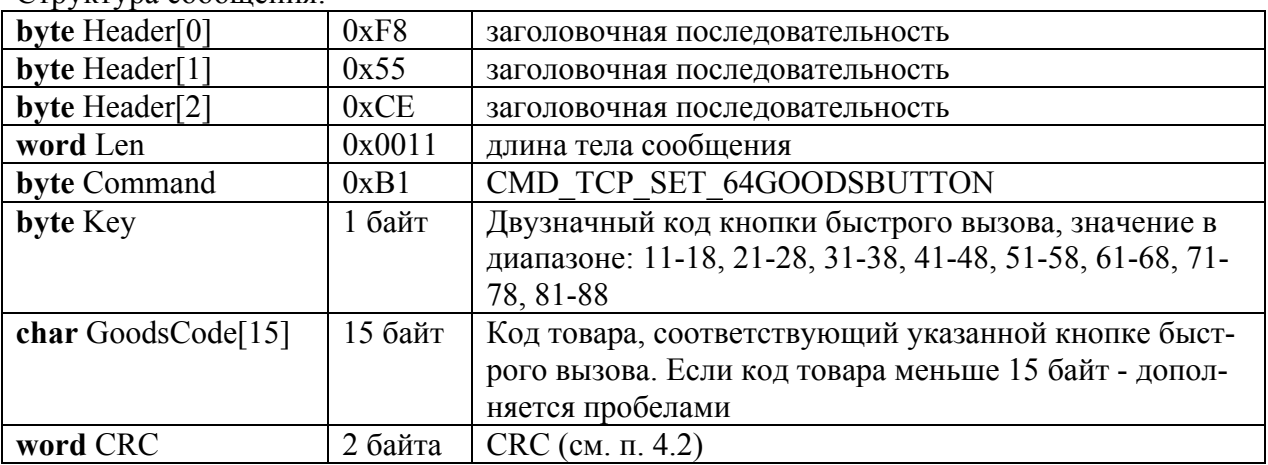

#### **CMD\_TCP\_ACK\_COMMAND - команда выполнена**

**Канал связи**: *TCP или RS232*

**Направление**: *ПК терминал*.

Структура сообщения:

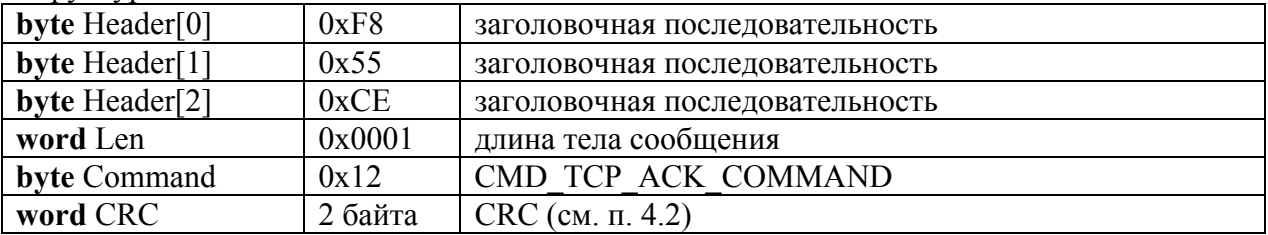

#### **CMD\_TCP\_UNABLE\_TO\_SET - ошибка: установка параметра невозможна Канал связи**: *TCP или RS232*

**Направление**: *ПК терминал*.

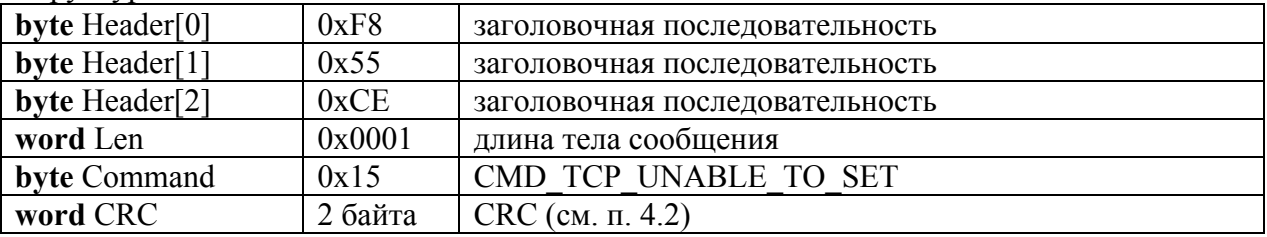

### **3.25. CMD\_TCP\_SET\_LOCK - установить блокировку кнопок**

<span id="page-42-0"></span>**Канал связи**: *TCP или RS232*

**Направление**: *ПК терминал*.

Структура сообщения:

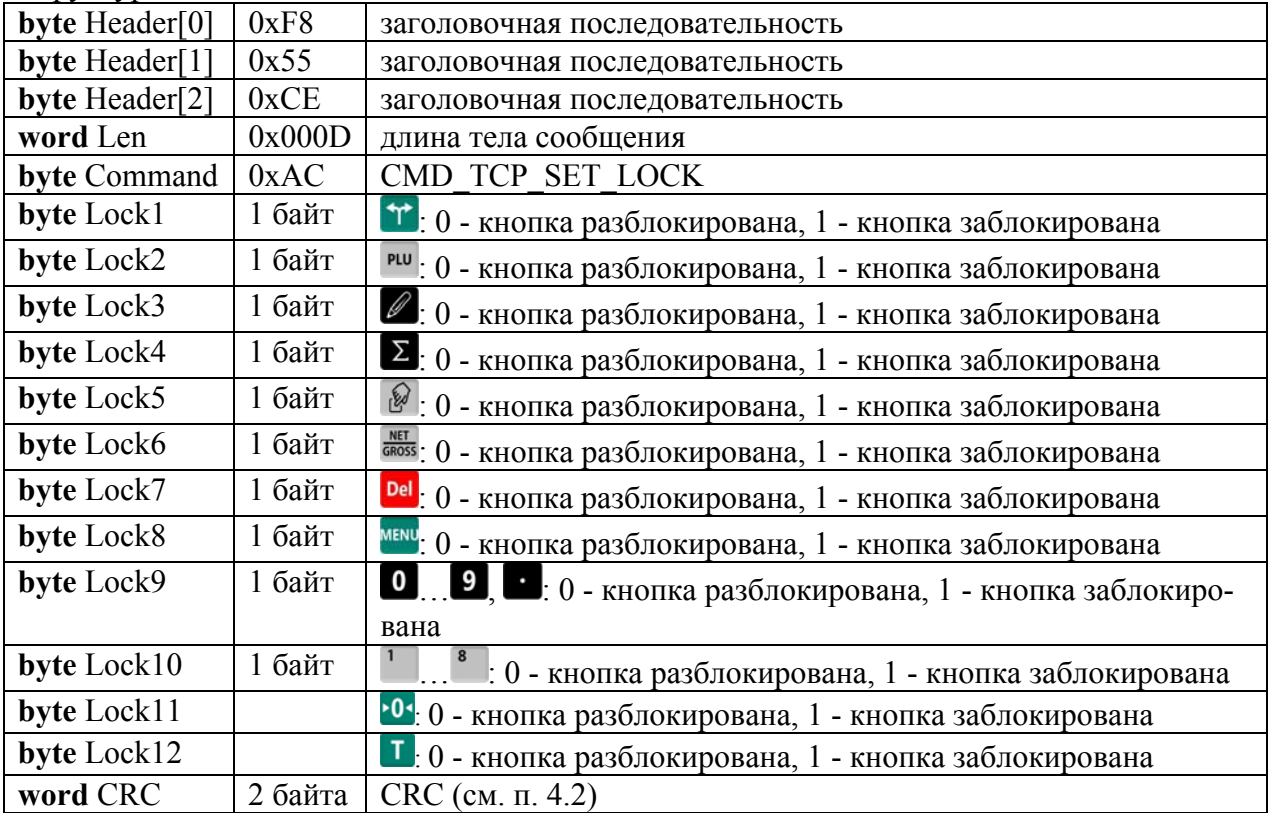

# **CMD\_TCP\_ACK\_COMMAND - команда выполнена**

**Канал связи**: *TCP или RS232*

**Направление**: *ПК терминал*.

Структура сообщения:

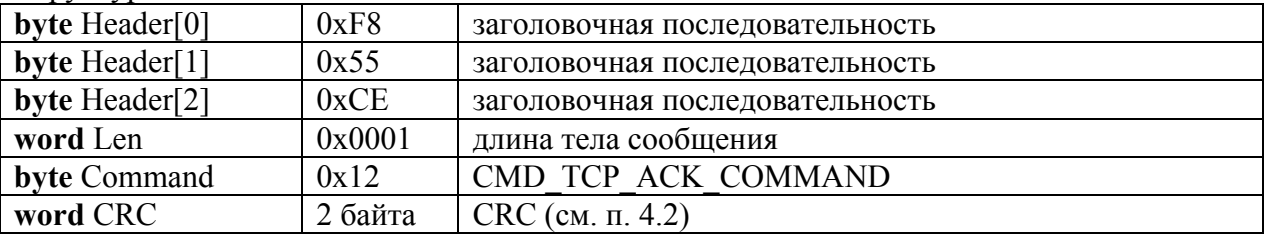

#### **CMD\_TCP\_UNABLE\_TO\_SET - ошибка: установка параметра невозможна Канал связи**: *TCP или RS232*

**Направление**: *ПК терминал*.

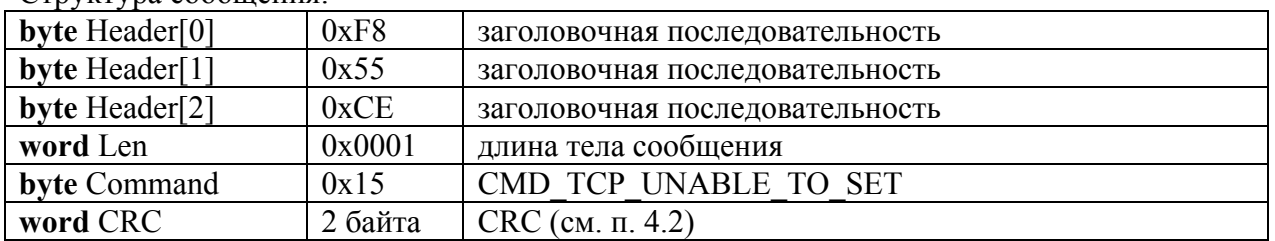

# **3.26. CMD\_TCP\_SET\_OPTIONS - установить опции**

<span id="page-43-0"></span>**Канал связи**: *TCP или RS232*

**Направление**: *ПК терминал*.

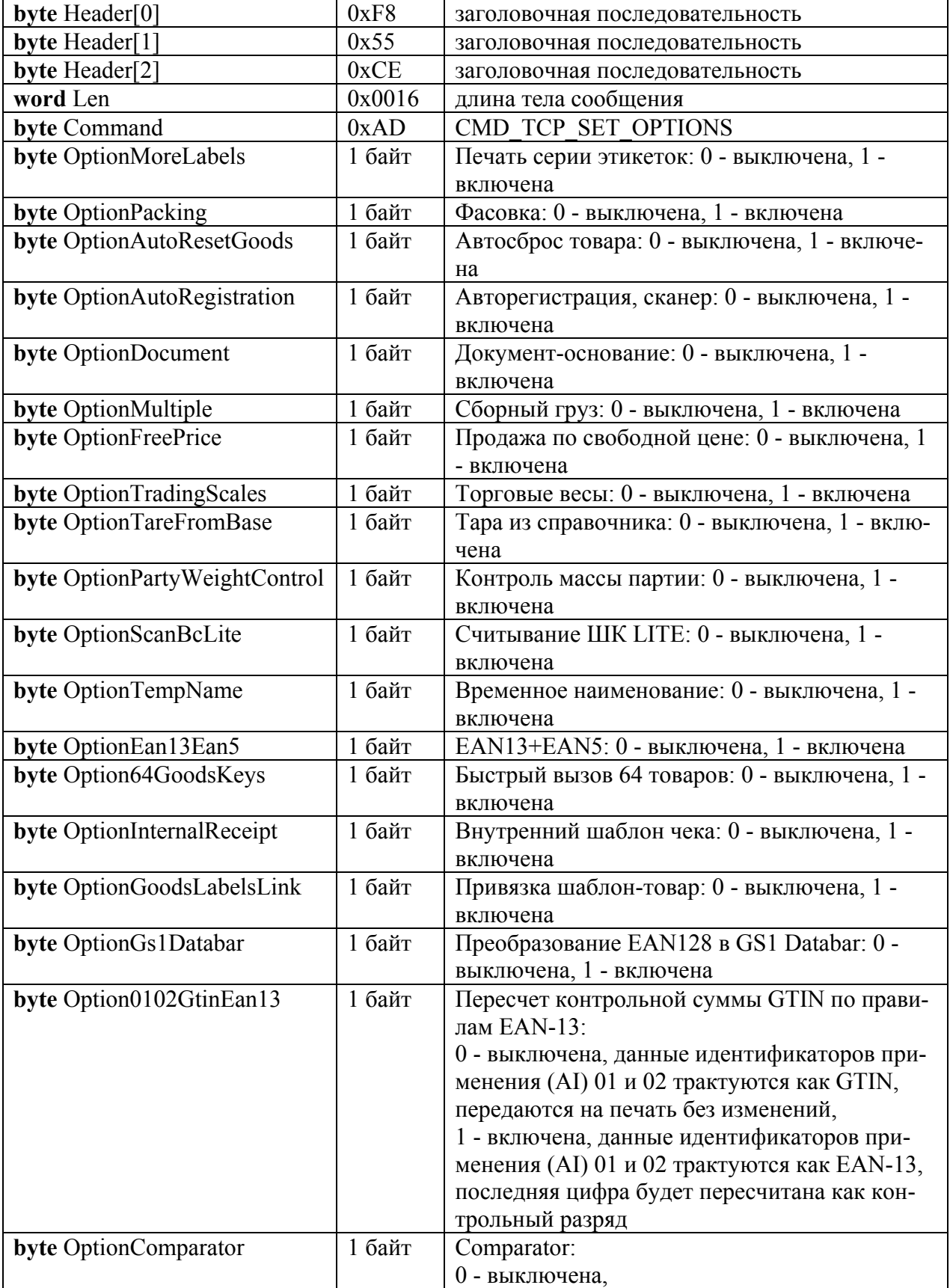

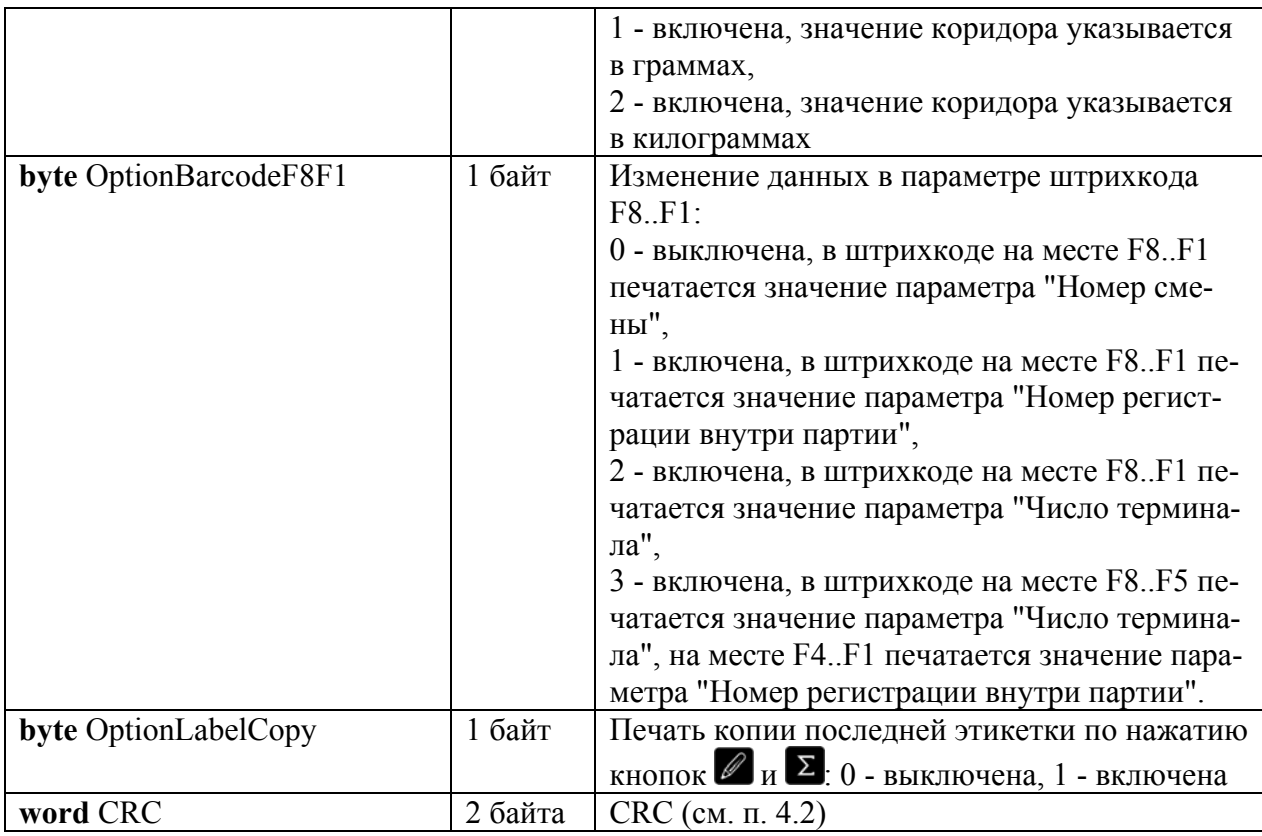

### **CMD\_TCP\_ACK\_COMMAND - команда выполнена**

**Канал связи**: *TCP или RS232*

**Направление**: *ПК терминал*.

Структура сообщения:

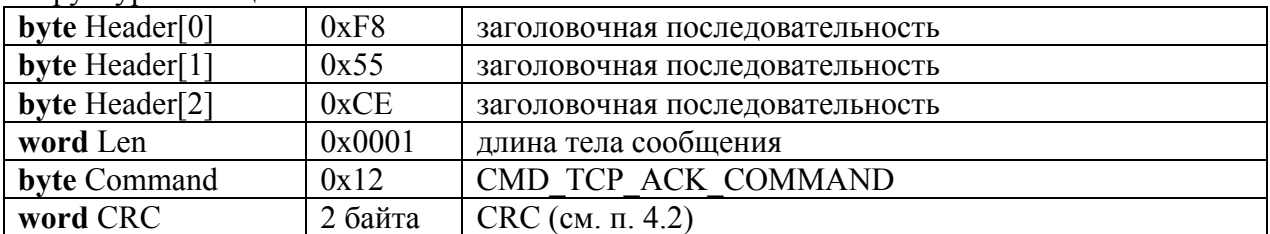

# **CMD\_TCP\_UNABLE\_TO\_SET - ошибка: установка параметра невозможна**

**Канал связи**: *TCP или RS232*

**Направление**: *ПК терминал*.

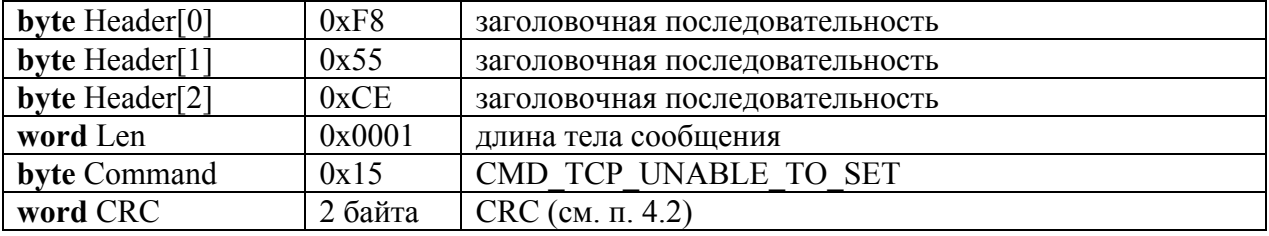

## **3.27. CMD\_TCP\_SET\_SCREEN - установить режим отображения массы**

<span id="page-45-0"></span>**Канал связи**: *TCP или RS232*

**Направление**: *ПК терминал*.

Структура сообщения:

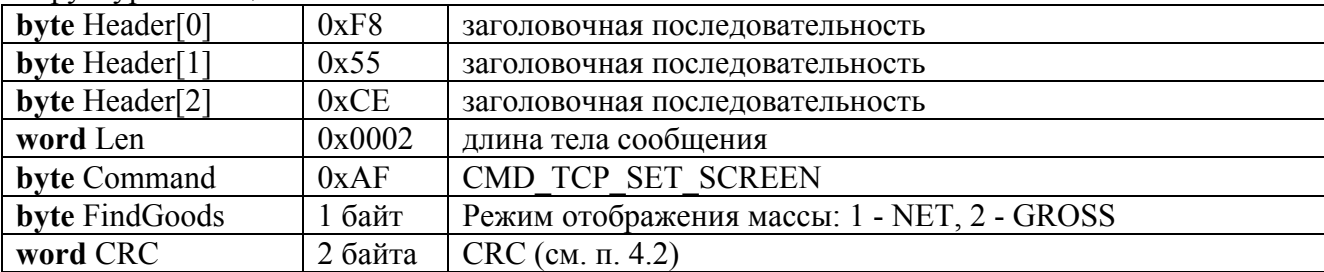

# **CMD\_TCP\_ACK\_COMMAND - команда выполнена**

**Канал связи**: *TCP или RS232*

**Направление**: *ПК терминал*.

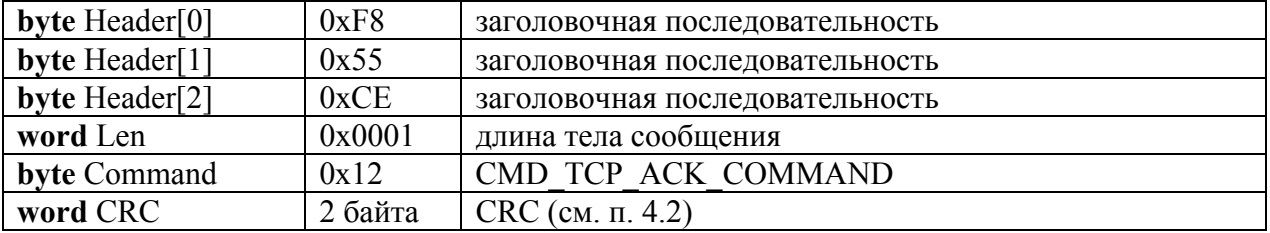

# **3.28. CMD\_TCP\_SET\_PRICE\_FORMAT - установить формат цены**

<span id="page-46-0"></span>**Канал связи**: *TCP или RS232*

**Направление**: *ПК терминал*.

Структура сообщения:

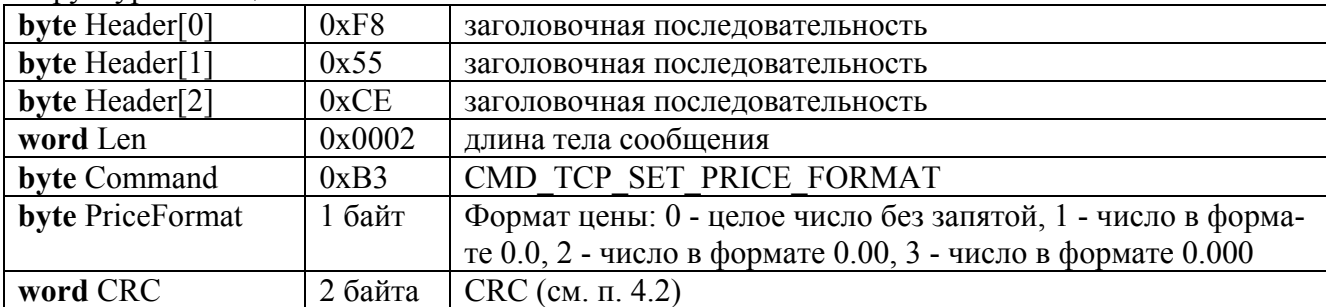

### **CMD\_TCP\_ACK\_COMMAND - команда выполнена**

**Канал связи**: *TCP или RS232*

**Направление**: *ПК терминал*.

Структура сообщения:

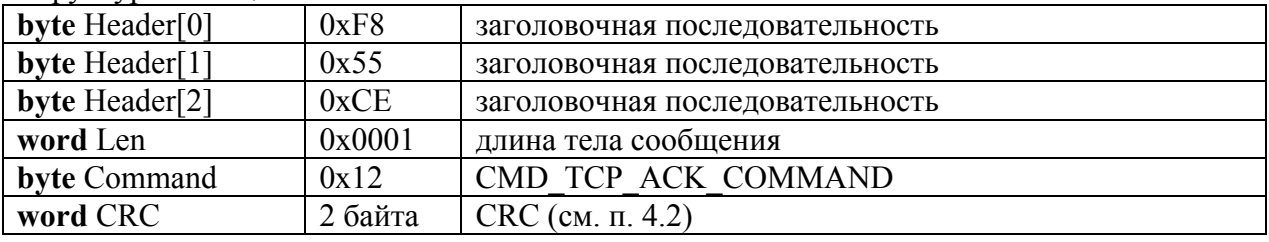

# **3.29. CMD\_TCP\_NACK - ошибка обработки команды**

<span id="page-46-1"></span>**Канал связи**: *TCP или RS232*

**Направление**: *ПК терминал*.

*Возникает в случае ошибки при проверке CRC принятой команды, либо при получении неизвестной команды*

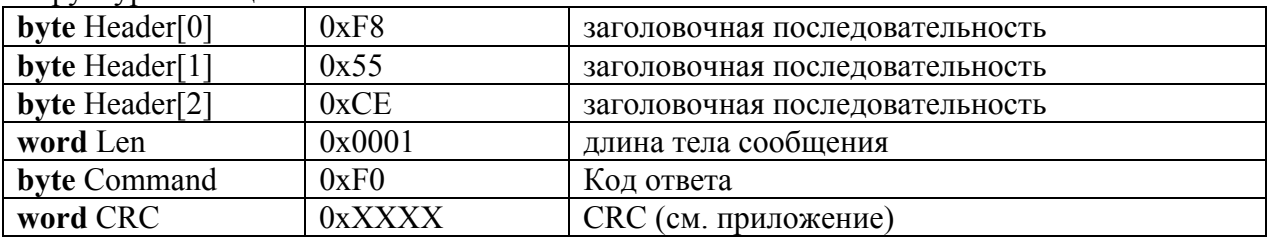

### <span id="page-47-0"></span>**4. Приложение**

### **4.1. Номера файлов**

<span id="page-47-1"></span>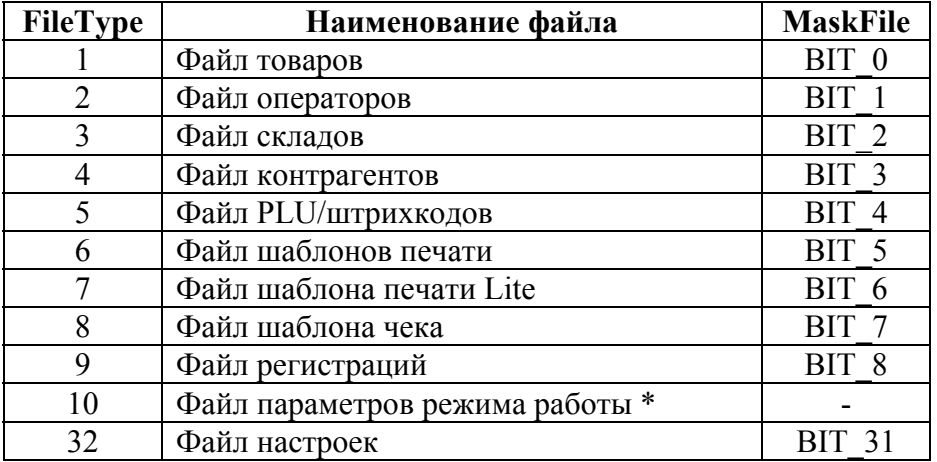

\* - файл используется только при обмене данными через USB-Flash *Примечание.* 

*Для дозагрузки одной записи к ранее загруженному файлу или изменения одной записи в ранее загруженном файле, в качестве номера файла в команде CMD\_TCP\_DFILE указывается число FileType+100*

### <span id="page-47-2"></span>**4.2. Алгоритм расчета CRC**

Расчет CRC в командах обмена данными с терминалом производится по алгоритму, приведенному ниже. В качестве начала блока данных, по которому требуется рассчитать CRC, принимается байт Command, длина блока данных включает в себя все, начиная с этого байта.

Входные параметры:

crc - начальное значение, принимается равным нулю \*buf - указатель на начало блока данных, по которому необходимо рассчитать CRC len - длина блока данных, по которому необходимо рассчитать CRC

```
word CRC16(word crc, byte *buf, word len) 
{ 
       word bits, k; 
       word accumulator, temp; 
       for(k = 0; k<len; k++)
        { 
               accumulator = 0; 
              temp = (crc>>8) << 8;for( bits = 0; bits < 8; bits++ )
\{ if( (temp ^ accumulator) & 0x8000 ) 
                            accumulator = (accumulator << 1) ^ 0x1021;
                      else 
                            accumulator <<= 1;
              temp \text{ } << = 1; } 
              \text{circ} = \text{accumulator}^{\wedge}(\text{circ}\text{<8})^{\wedge}(\text{buf}[k]\&0\text{xff}); } 
        return crc; 
}
```